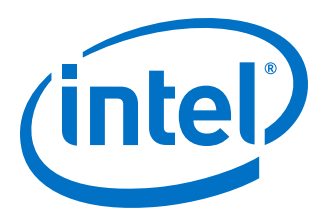

# **FIFO Intel® FPGA IP User Guide**

Updated for Intel® Quartus® Prime Design Suite: **18.0**

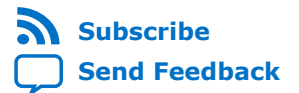

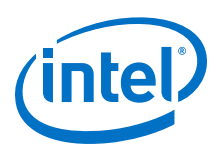

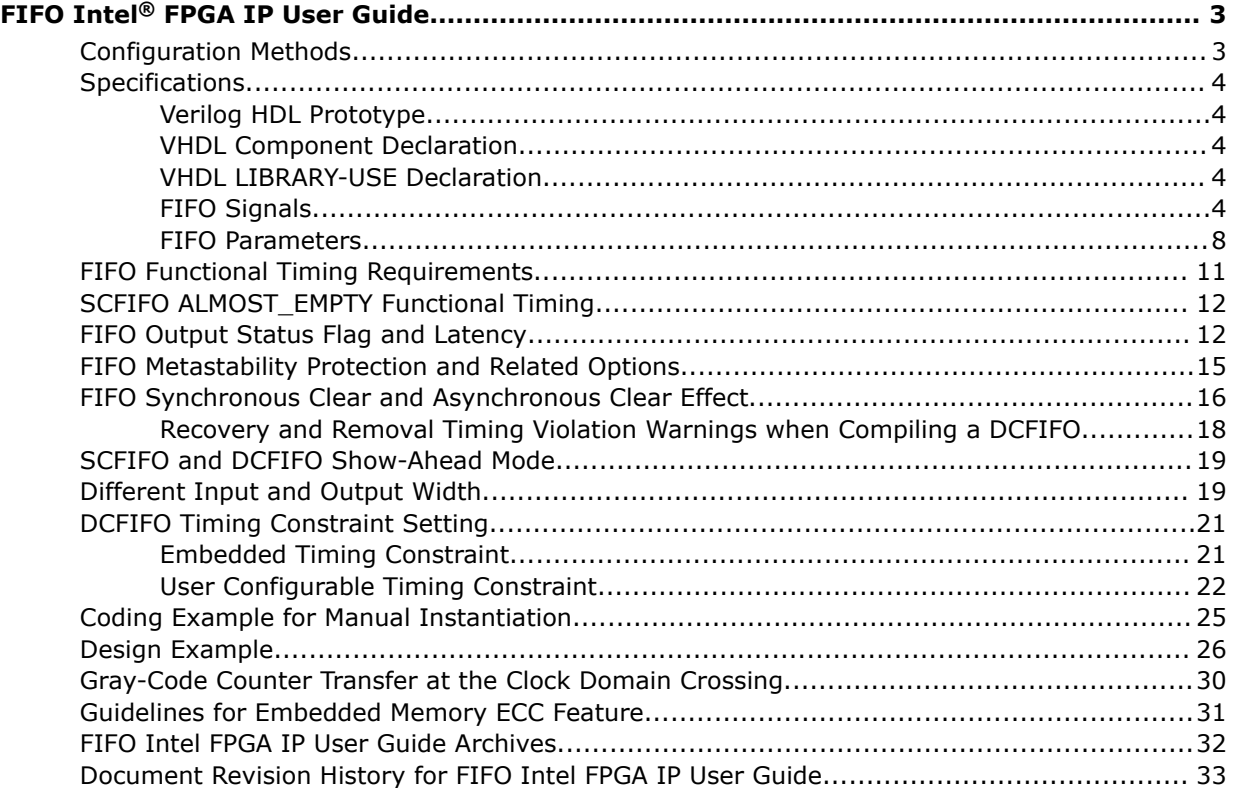

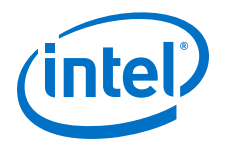

# <span id="page-2-0"></span>**FIFO Intel® FPGA IP User Guide**

Intel® provides FIFO Intel FPGA IP core through the parameterizable single-clock FIFO (SCFIFO) and dual-clock FIFO (DCFIFO) functions. The FIFO functions are mostly applied in data buffering applications that comply with the first-in-first-out data flow in synchronous or asynchronous clock domains.

The specific names of the FIFO functions are as follows:

- SCFIFO: single-clock FIFO
- DCFIFO: dual-clock FIFO (supports same port widths for input and output data)
- DCFIFO\_MIXED\_WIDTHS: dual-clock FIFO (supports different port widths for input and output data)

#### *Note:* The term "DCFIFO" refers to both the DCFIFO and DCFIFO\_MIXED\_WIDTHS functions, unless specified.

#### **Related Information**

- [Introduction to Intel IP Cores](https://www.altera.com/documentation/mwh1409960636914.html#mwh1409958250601) Provides general information about all Intel FPGA IP cores, including parameterizing, generating, upgrading, and simulating IP cores.
- [Creating Version-Independent IP and Platform Designer Simulation Scripts](https://www.altera.com/documentation/mwh1409960636914.html#mwh1409958301774) Creates simulation scripts that do not require manual updates for software or IP version upgrades.
- [Project Management Best Practices](https://www.altera.com/documentation/mwh1409960181641.html#esc1444754592005) Guidelines for efficient management and portability of your project and IP files.
- [FIFO Intel FPGA IP User Guide Archives](#page-31-0) on page 32 Provides a list of user guides for previous versions of the FIFO Intel FPGA IP core.

# **Configuration Methods**

#### **Table 1. Configuration Methods**

You can configure and build the FIFO Intel FPGA IP core with methods shown in the following table.

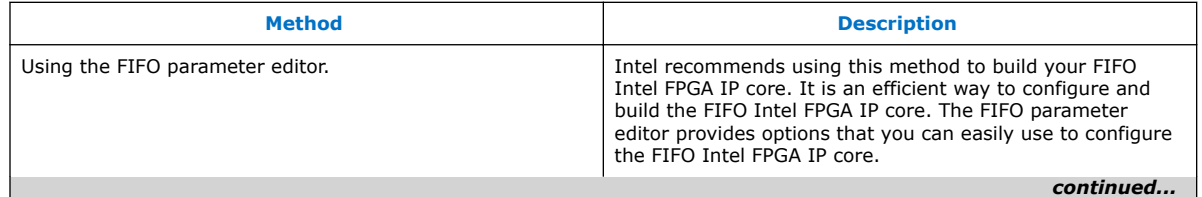

Intel Corporation. All rights reserved. Intel, the Intel logo, Altera, Arria, Cyclone, Enpirion, MAX, Nios, Quartus and Stratix words and logos are trademarks of Intel Corporation or its subsidiaries in the U.S. and/or other countries. Intel warrants performance of its FPGA and semiconductor products to current specifications in accordance with Intel's standard warranty, but reserves the right to make changes to any products and services at any time without notice. Intel assumes no responsibility or liability arising out of the application or use of any information, product, or service described herein except as expressly agreed to in writing by Intel. Intel customers are advised to obtain the latest version of device specifications before relying on any published information and before placing orders for products or services. \*Other names and brands may be claimed as the property of others.

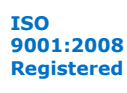

<span id="page-3-0"></span>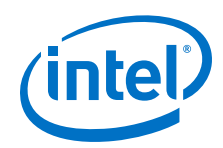

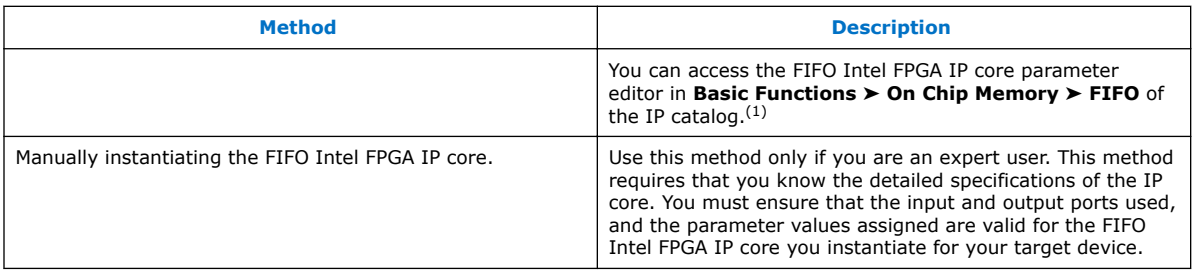

### **Related Information**

[Introduction to Intel IP Cores](http://www.altera.com/literature/ug/ug_intro_to_megafunctions.pdf) Provides general information about the Intel Quartus® Prime Parameter Editor

# **Specifications**

# **Verilog HDL Prototype**

You can locate the Verilog HDL prototype in the Verilog Design File  $(x)$  altera\_mf.v in the <Intel Quartus® Prime installation directory>\eda\sim\_lib directory.

# **VHDL Component Declaration**

The VHDL component declaration is located in the <Intel Ouartus Prime installation directory>\libraries\vhdl\altera\_mf \altera\_mf\_components.vhd

## **VHDL LIBRARY-USE Declaration**

The VHDL LIBRARY-USE declaration is not required if you use the VHDL Component Declaration.

LIBRARY altera mf;

USE altera mf.altera mf components.all;

# **FIFO Signals**

This section provides diagrams of the SCFIFO and DCFIFO blocks of the FIFO Intel FPGA IP core to help in visualizing their input and output ports. This section also describes each port in detail to help in understanding their usages, functionality, or any restrictions. For better illustrations, some descriptions might refer you to a specific section in this user guide.

 $(1)$  Do not use dcfifo or scfifo as the entity name for your FIFO Platform Designer system.

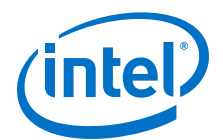

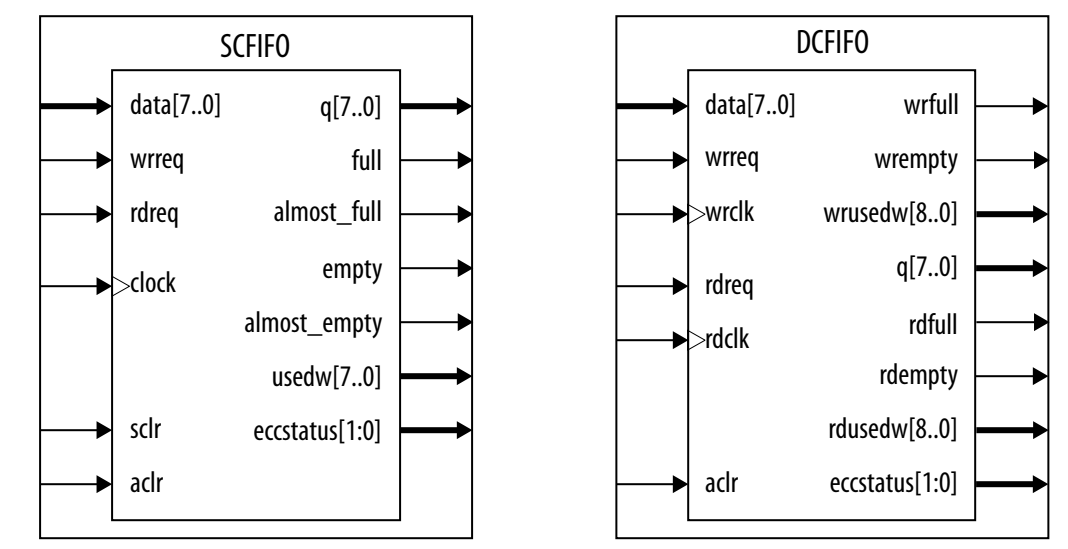

#### <span id="page-4-0"></span>**Figure 1. SCFIFO and DCFIFO Input and Output Signals**

For the SCFIFO block, the read and write signals are synchronized to the same clock; for the DCFIFO block, the read and write signals are synchronized to the rdclk and wrclk clocks respectively. The prefixes wr and rd represent the signals that are synchronized by the wrclk and rdclk clocks respectively.

#### **Table 2. Input and Output Ports Description**

This table lists the signals of the FIFO Intel FPGA IP core. The term "series" refers to all the device families of a particular device. For example, "Stratix® series" refers to the Stratix IV and Stratix V, unless specified otherwise.

| <b>Port</b>                   | <b>Type</b> | <b>Required</b> | <b>Description</b>                                                                                                    |  |  |  |
|-------------------------------|-------------|-----------------|----------------------------------------------------------------------------------------------------|--|--|--|
| $\text{clock}$ <sup>(2)</sup> | Input       | Yes             | Positive-edge-triggered clock.                                                                                                    |  |  |  |
| $wrclk$ <sup>(3)</sup>        | Input       | Yes             | Positive-edge-triggered clock.<br>Use to synchronize the following ports:<br>data<br>٠<br>wrreq<br>٠<br>wrfull<br>٠<br>wrempty<br>٠<br>wrusedw<br>٠ |  |  |  |
| $rdc$ lk $(3)$                | Input       | Yes             | Positive-edge-triggered clock.<br>Use to synchronize the following ports:<br>٠<br>q<br>rdreg<br>٠<br>rdfull<br>٠<br>rdempty<br>٠<br>rdusedw<br>٠    |  |  |  |
| continued                     |             |                 |                                                                                                    |  |  |  |

<sup>(2)</sup> Only applicable for the SCFIFO function.

(3) Applicable for both of the DCFIFO functions.

#### *FIFO Intel® FPGA IP User Guide* **UG-MFNALT\_FIFO | 2018.07.02**

<span id="page-5-0"></span>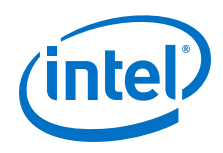

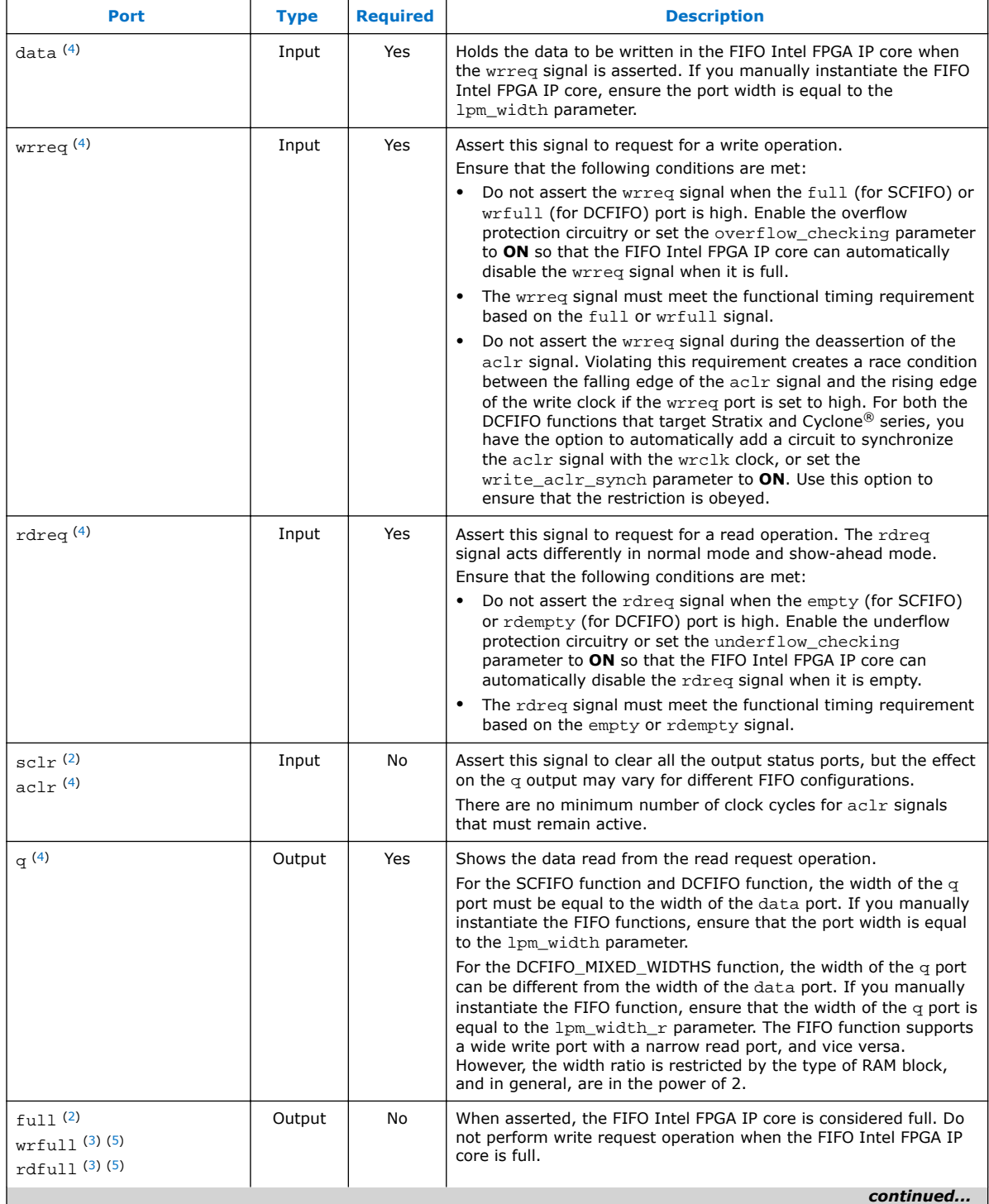

(4) Applicable for the SCFIFO, DCFIFO, and DCFIFO\_MIXED\_WIDTH functions.

(5) Only applicable for the DCFIFO\_MIXED\_WIDTHS function.

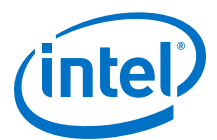

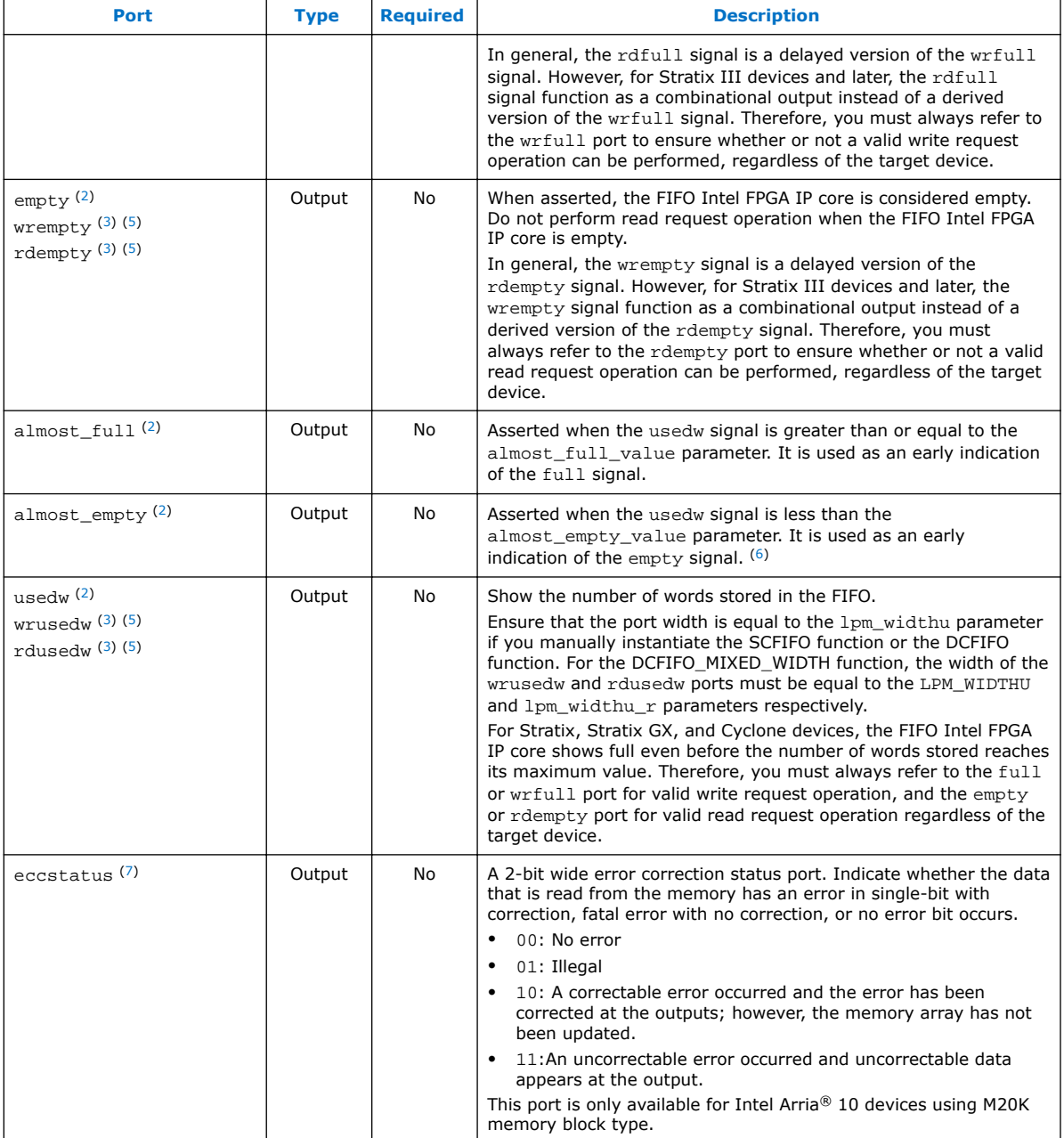

<sup>(6)</sup> Under certain condition, the SCFIFO asserts the empty signal without ever asserting the almost\_empty signal. Refer to [SCFIFO ALMOST\\_EMPTY Functional Timing](#page-11-0) on page 12 for more details.

<sup>(7)</sup> Not applicable for the DCFIFO\_MIXED\_WIDTHS function.

<span id="page-7-0"></span>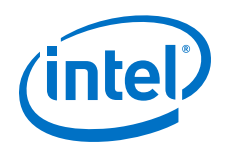

The DCFIFO functionrdempty output may momentarily glitch when the aclr input is asserted. To prevent an external register from capturing this glitch incorrectly, ensure that one of the following is true:

- The external register must use the same reset which is connected to the  $\text{aclr}$ input of the DCFIFO function, or
- The reset connected to the aclr input of the DCFIFO function must be asserted synchronous to the clock which drives the external register.

The output latency information of the FIFO Intel FPGA IP core is important, especially for the q output port, because there is no output flag to indicate when the output is valid to be sampled.

# **FIFO Parameters**

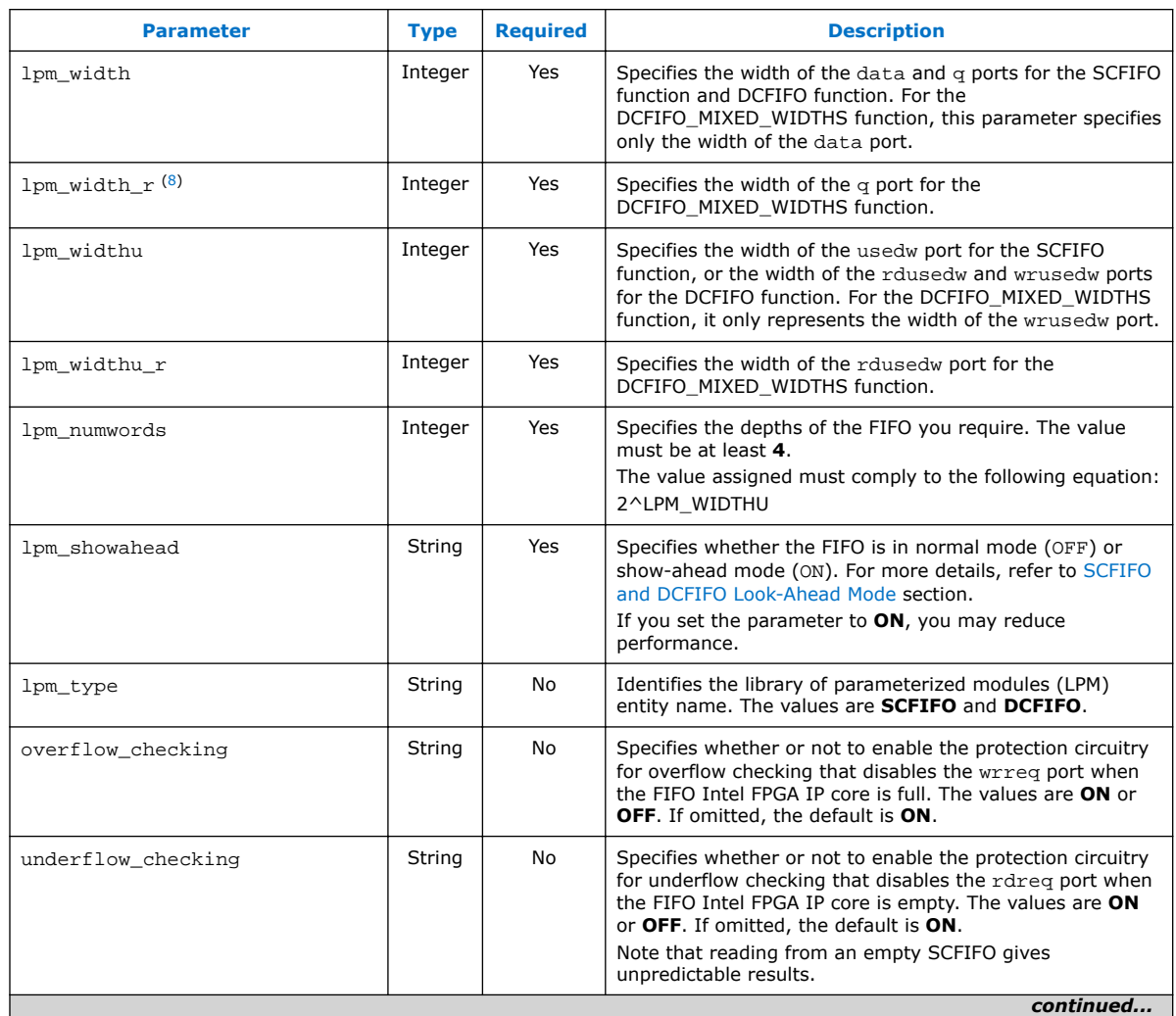

#### **Table 3. FIFO Parameters**

(8) Only applicable for the DCFIFO\_MIXED\_WIDTHS function.

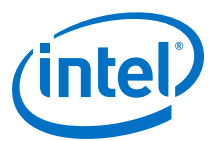

<span id="page-8-0"></span>

| <b>Parameter</b>                                                     | <b>Type</b> | <b>Required</b> | <b>Description</b>                                                                                                    |
|----------------------------------------------------------------------|-------------|-----------------|----------------------------------------------------------------------------------------------------|
| enable_ecc <sup>(9)</sup>                                            | String      | No              | Specifies whether to enable the error checking and<br>correcting (ECC) feature that corrects single bit errors,<br>double adjacent bit errors, and detects triple adjacent bit<br>errors at the output of the memory. This option is only<br>available for Intel Stratix 10 and Intel Arria 10 devices<br>using M20K memory block type.<br>The ECC is disabled by default.                                                                                                    |
| (10)<br>delay_wrusedw <sup>(10)</sup>                                | String      | No              | Specify the number of register stages that you want to<br>internally add to the rdusedw or wrusedw port using the<br>respective parameter.<br>The default value of 1 adds a single register stage to the<br>output to improve its performance. Increasing the value of<br>the parameter does not increase the maximum system<br>speed. It only adds additional latency to the respective<br>output port.                                                                                                    |
| add_usedw_msb_bit <sup>(10)</sup>                                    | String      | No              | Increases the width of the rdusedw and wrusedw ports<br>by one bit. By increasing the width, it prevents the FIFO<br>Intel FPGA IP core from rolling over to zero when it is full.<br>The values are ON or OFF. If omitted, the default value is<br>OFF.                                                                                                    |
| rdsync_delaypipe <sup>(10)</sup><br>wrsync_delaypipe <sup>(10)</sup> | Integer     | No              | Specify the number of synchronization stages in the cross<br>clock domain. The value of the rdsync_delaypipe<br>parameter relates the synchronization stages from the<br>write control logic to the read control logic; the<br>wrsync delaypipe parameter relates the<br>synchronization stages from the read control logic to the<br>write control logic. Use these parameters to set the<br>number of synchronization stages if the clocks are not<br>synchronized, and set the clocks_are_synchronized<br>parameter to FALSE.<br>The actual synchronization stage implemented relates<br>variously to the parameter value assigned, depends on the<br>target device.<br>The values of these parameters are internally reduced by<br>two. Thus, the default value of 3 for these parameters<br>corresponds to a single synchronization stage; a value of 4<br>results in two synchronization stages, and so on. Choose<br>at least 4 (two synchronization stages) for metastability<br>protection. |
| use_eab                                                              | String      | No              | Specifies whether or not the FIFO Intel FPGA IP core is<br>constructed using the RAM blocks. The values are ON or<br>OFF.<br>Setting this parameter value to OFF yields the FIFO Intel<br>FPGA IP core implemented in logic elements regardless of<br>the type of the TriMatrix memory block type assigned to<br>the ram_block_type parameter.<br>This parameter is enabled by default. FIFO will be<br>implemented using RAM blocks specified in<br>ram_block_type.                                                                                                    |
| write_aclr_synch (10)                                                | String      | No              | Specifies whether or not to add a circuit that causes the<br>aclr port to be internally synchronized by the wrclk<br>clock. Adding the circuit prevents the race condition<br>between the wrreq and aclr ports that could corrupt the<br>FIFO Intel FPGA IP core.<br>continued                                                                                                    |

<sup>(9)</sup> Not applicable for the DCFIFO\_MIXED\_WIDTHS function.

(10) Only applicable for the DCFIFO function.

#### *FIFO Intel® FPGA IP User Guide* **UG-MFNALT\_FIFO | 2018.07.02**

<span id="page-9-0"></span>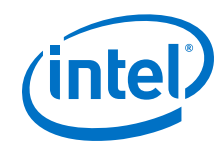

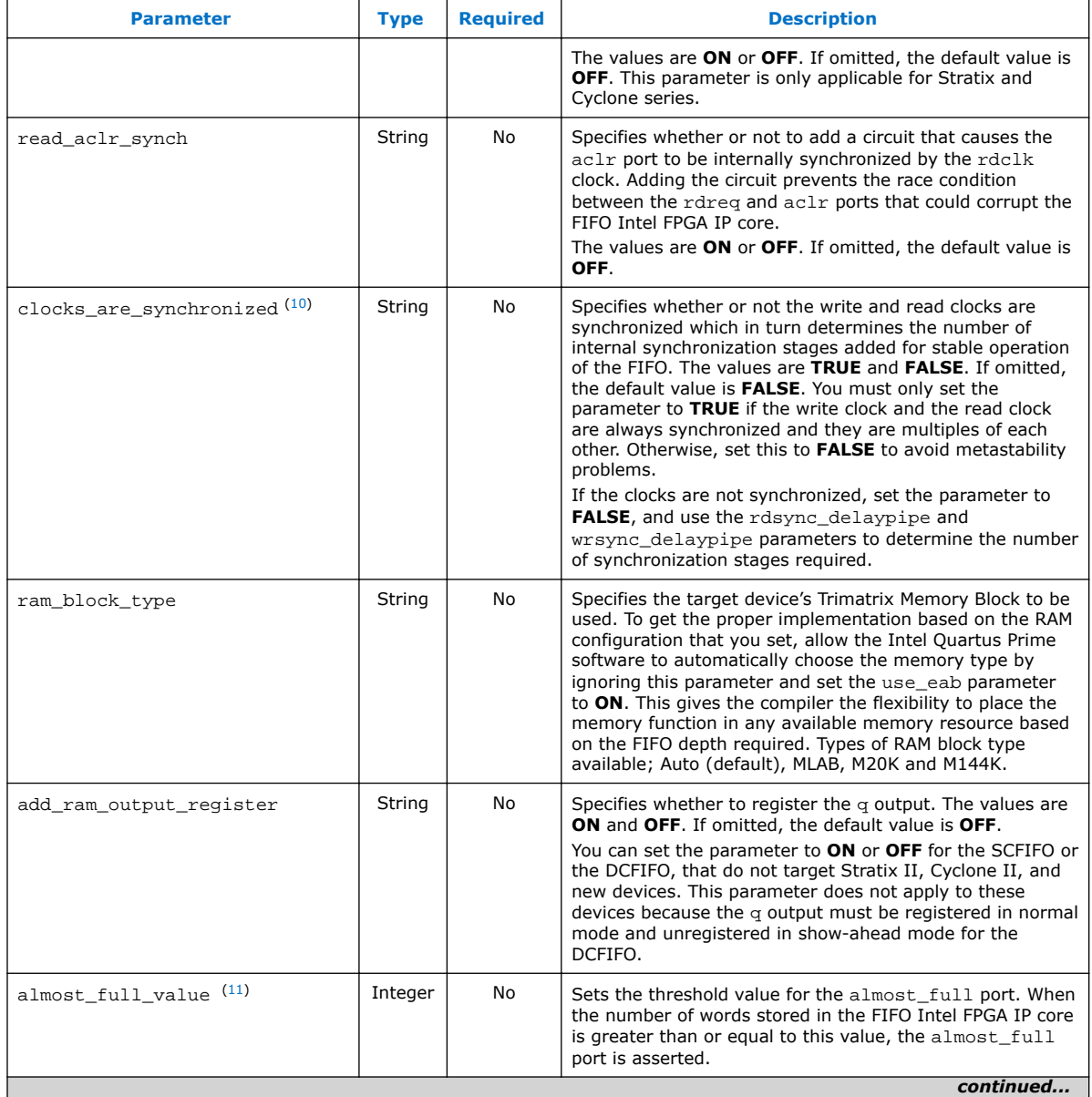

*continued...* 

<sup>(11)</sup> Only applicable for the SCFIFO function.

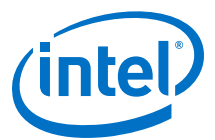

<span id="page-10-0"></span>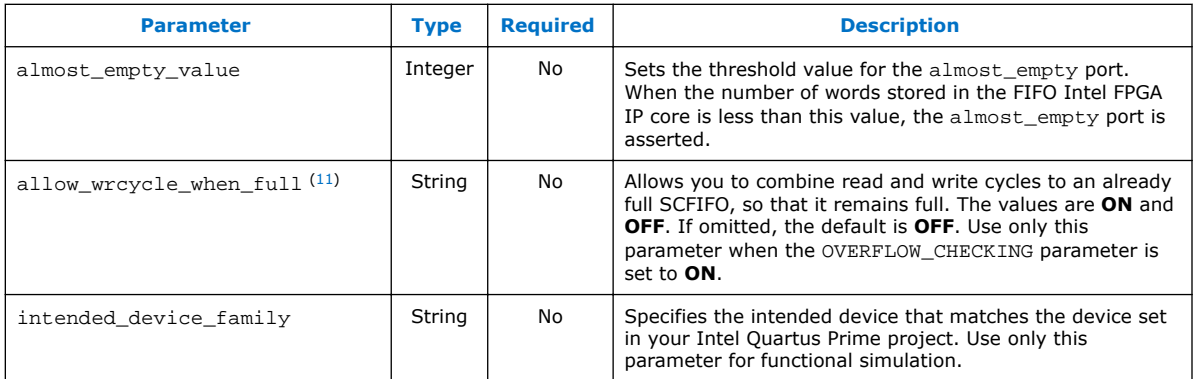

# **FIFO Functional Timing Requirements**

The wrreq signal is ignored (when FIFO is full) if you enable the overflow protection circuitry in the FIFO Intel FPGA IP parameter editor, or set the OVERFLOW\_CHECKING parameter to ON. The rdreq signal is ignored (when FIFO is empty) if you enable the underflow protection circuitry in the FIFO Intel FPGA IP core interface, or set the UNDERFLOW\_CHECKING parameter to ON.

If the protection circuitry is not enabled, you must meet the following functional timing requirements:

### **Table 4. Functional Timing Requirements**

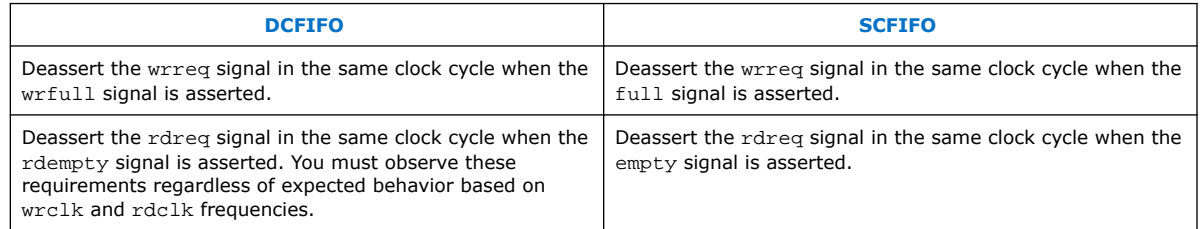

### **Figure 2. Functional Timing for the wrreq Signal and the wrfull Signal**

This figure shows the behavior for the wrreq and the wrfull signals.

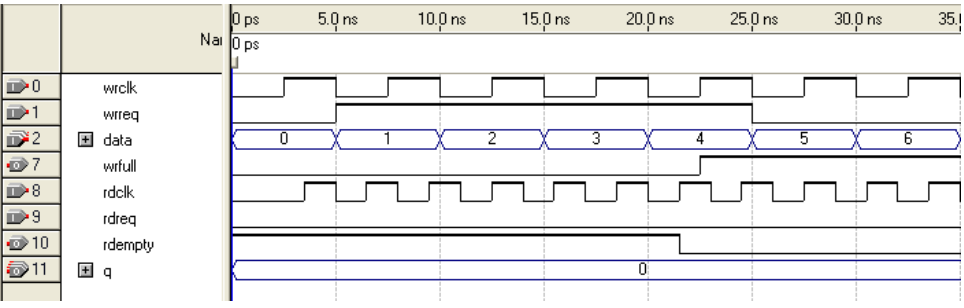

<span id="page-11-0"></span>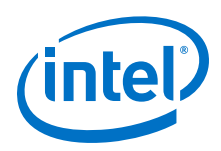

### **Figure 3. Functional Timing for the rdreq Signal and the rdempty Signal**

This shows the behavior for the rdreq the rdempty signals.

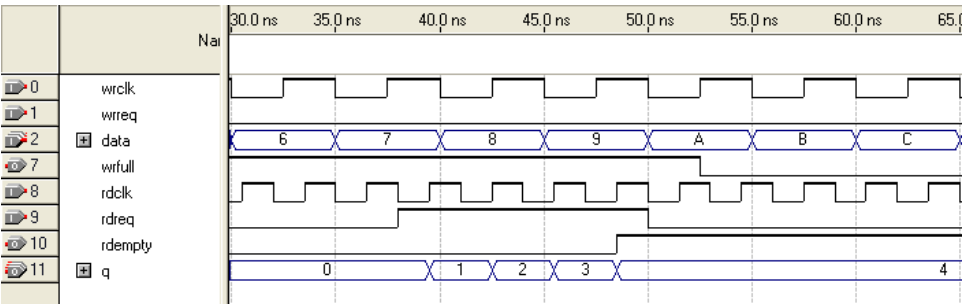

The required functional timing for the DCFIFO as described previously is also applied to the SCFIFO. The difference between the two modes is that for the SCFIFO, the wrreq signal must meet the functional timing requirement based on the full signal and the rdreq signal must meet the functional timing requirement based on the empty signal.

# **SCFIFO ALMOST\_EMPTY Functional Timing**

In SCFIFO, the almost empty is asserted only when the usedw is less than the almost\_empty\_value that you set. The almost\_empty signal does not consider the data readiness at the output. When the almost empty value is set too low, it is possible to observe that SCFIFO asserts the empty signal without asserting the almost\_emtpy signal.

#### **Figure 4. Example of empty Signal Assertion without Asserting almost\_empty Signal**

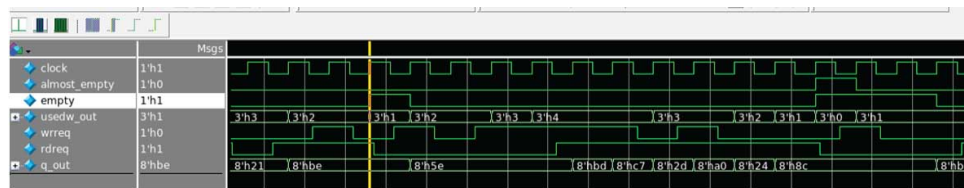

In this example, the almost empty value is 1 which means the almost empty will assert when usedw is 0. There are three words in the FIFO before the read request is received. After the first read, the wrreq asserts and the rdreq signal remains high. The usedw remains at 2. In the next cycle, the wrreq de-asserts but there is another rdreq going on. The usedw decrease to 1 and the almost\_emtpy signal remains low. However, the write data has not been written into the FIFO due to the write latency. The empty signal asserts to indicate the FIFO is empty.

# **FIFO Output Status Flag and Latency**

The main concern in most FIFO design is the output latency of the read and write status signals.

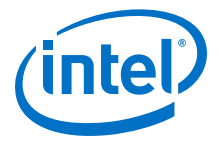

### **Table 5. Output Latency of the Status Flags for SCFIFO**

This table shows the output latency of the write signal (wrreq) and read signal (rdreq) for the SCFIFO according to the different output modes and optimization options.

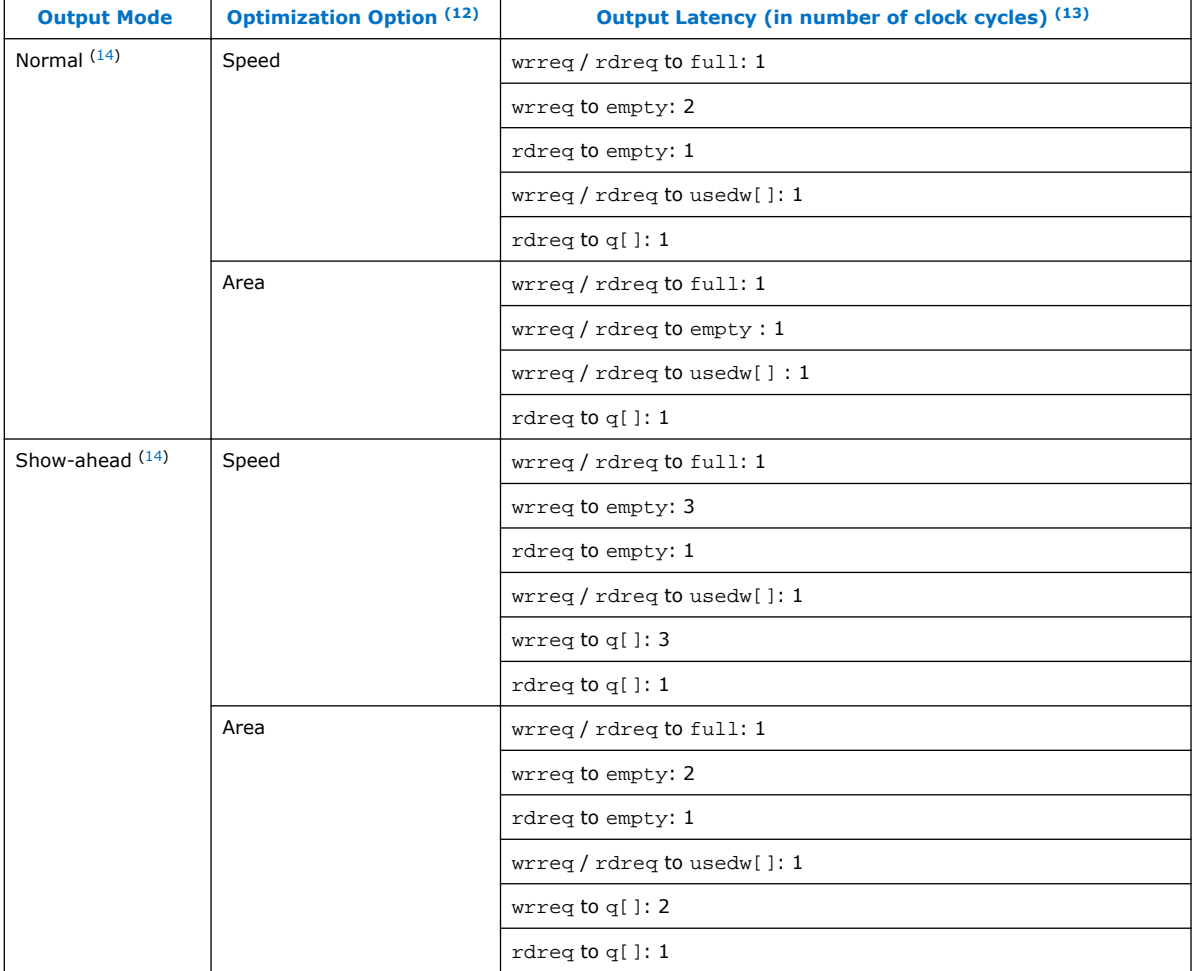

<sup>(12)</sup> Speed optimization is equivalent to setting the ADD\_RAM\_OUTPUT\_REGISTER parameter to ON. Setting the parameter to OFF is equivalent to area optimization.

<sup>(13)</sup> The information of the output latency is applicable for Stratix and Cyclone series only. It may not be applicable for legacy devices such as the APEX $^{\circ}$  and FLEX $^{\circ}$  series.

<sup>(14)</sup> Normal output mode is equivalent to setting the LPM\_SHOWAHEAD parameter to OFF. For Show-ahead mode, the parameter is set to ON.

<span id="page-13-0"></span>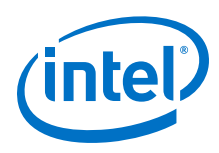

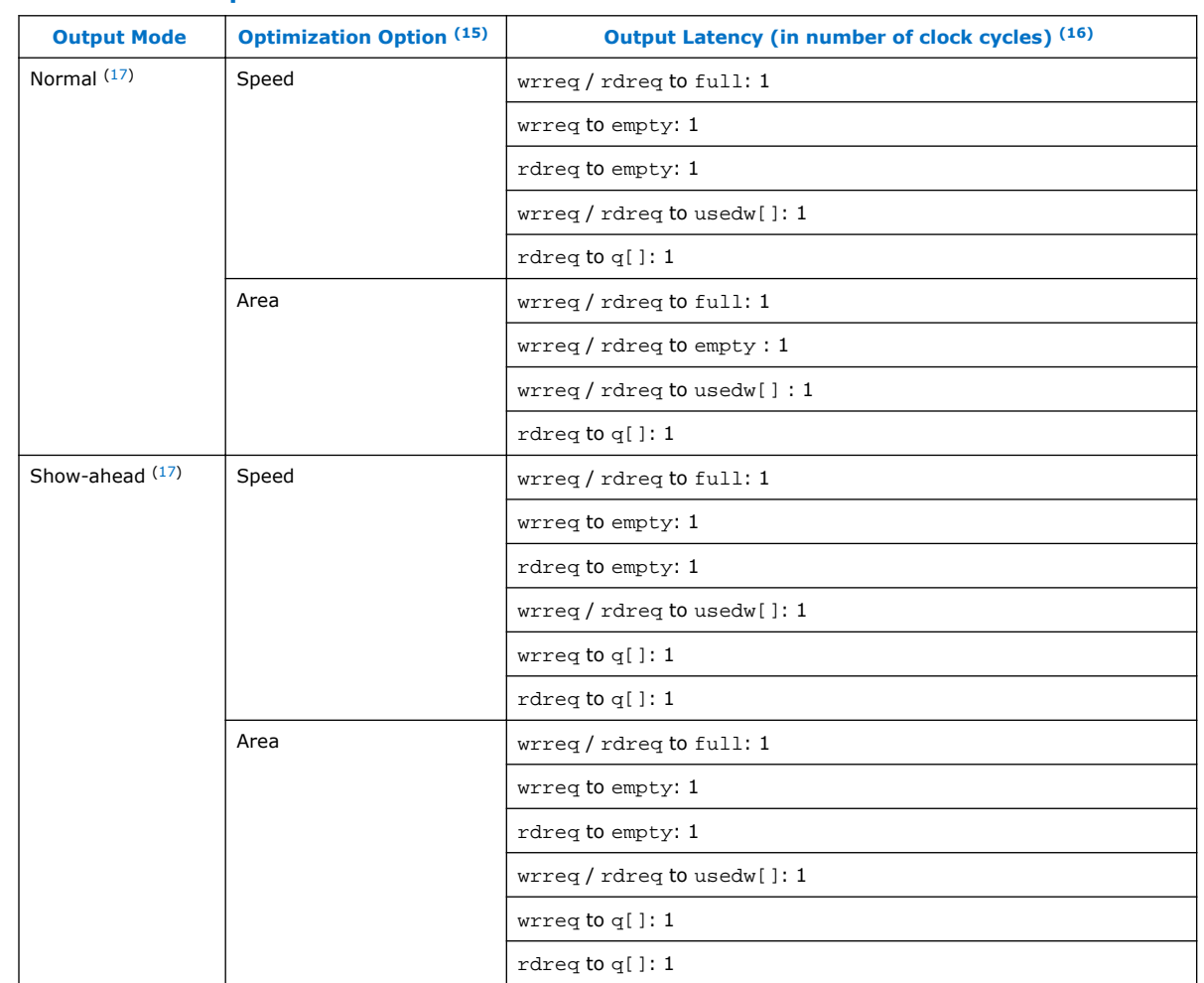

## **Table 6. LE Implemented RAM Mode for SCFIFO and DCFIFO**

#### **Table 7. Output Latency of the Status Flag for the DCFIFO**

This table shows the output latency of the write signal (wrreq) and read signal (rdreq) for the DCFIFO.

| Output Latency (in number of clock cycles) (18)               |           |  |  |  |
|---------------------------------------------------------------|-----------|--|--|--|
| wrreq to wrfull: 1 wrclk                                      |           |  |  |  |
| wrreg to rdfull: 2 wrclk cycles + following n rdclk $^{(19)}$ |           |  |  |  |
|                                                               | continued |  |  |  |

 $(15)$  Speed optimization is equivalent to setting the ADD\_RAM\_OUTPUT\_REGISTER parameter to ON. Setting the parameter to OFF is equivalent to area optimization.

- (16) The information of the output latency is applicable for Cyclone and Cyclone series only. It may not be applicable for legacy devices such as the APEX $^{\circ}$  and FLEX $^{\circ}$  series.
- $(17)$  Normal output mode is equivalent to setting the LPM\_SHOWAHEAD parameter to OFF. For Show-ahead mode, the parameter is set to ON.
- $(18)$  The output latency information is only applicable for Arria<sup>®</sup> GX, Stratix, and Cyclone series.

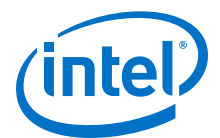

<span id="page-14-0"></span>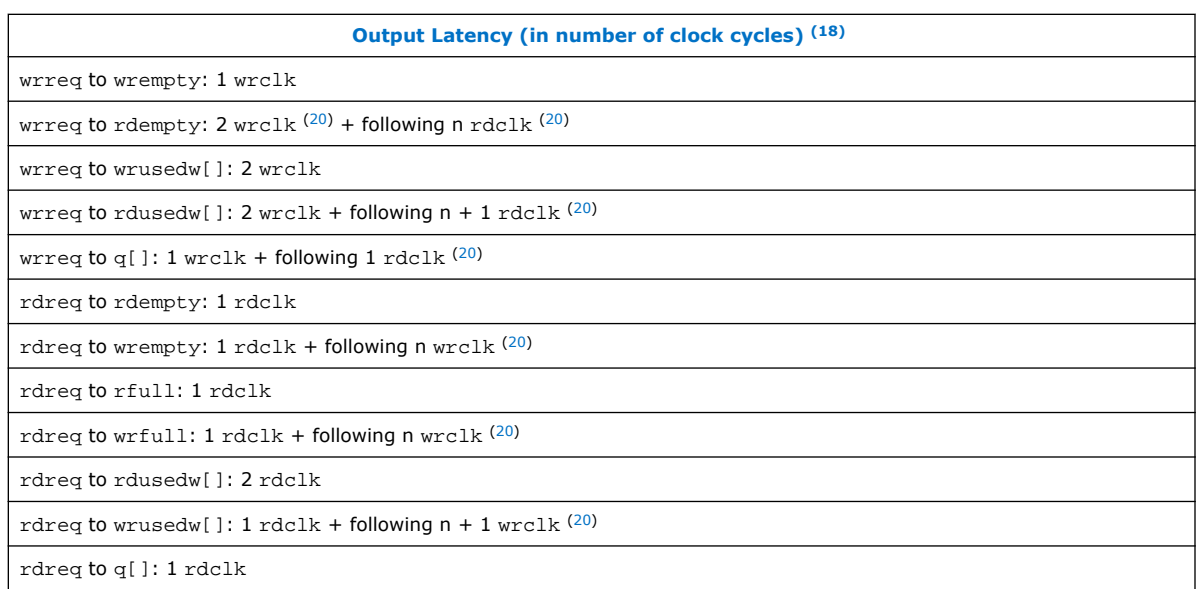

# **FIFO Metastability Protection and Related Options**

The FIFO Intel FPGA IP parameter editor provides the total latency, clock synchronization, metastability protection, area, and  $f_{MAX}$  options as a group setting for the DCFIFO.

### **Table 8. DCFIFO Group Setting for Latency and Related Options**

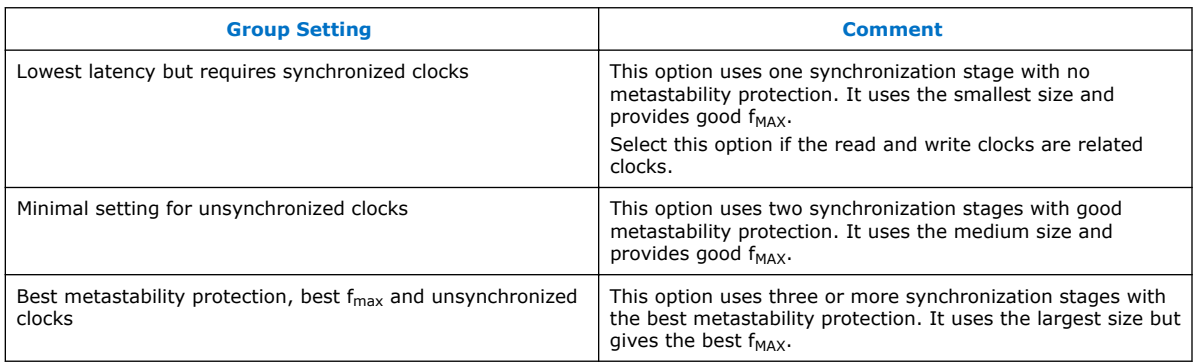

This table shows the available group setting.

The group setting for latency and related options is available through the FIFO Intel FPGA IP parameter editor. The setting mainly determines the number of synchronization stages, depending on the group setting you select. You can also set the number of synchronization stages you desire through the WRSYNC\_DELAYPIPE

 $(19)$  The number of n cycles for  $rdclk$  and  $wrclk$  is equivalent to the number of synchronization stages and are related to the WRSYNC\_DELAYPIPE and RDSYNC\_DELAYPIPE parameters. For more information about how the actual synchronization stage (n) is related to the parameters set for different target device, refer to [Table 9 o](#page-15-0)n page 16.

 $^{(18)}$  The output latency information is only applicable for Arria<sup>®</sup> GX, Stratix, and Cyclone series.

<span id="page-15-0"></span>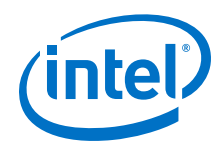

and RDSYNC\_DELAYPIPE parameters, but you must understand how the actual number of synchronization stages relates to the parameter values set in different target devices.

The **number of synchronization stages** set is related to the value of the WRSYNC\_DELAYPIPE and RDSYNC\_DELAYPIPE pipeline parameters. For some cases, these pipeline parameters are internally scaled down by two to reflect the actual synchronization stage.

#### **Table 9. Relationship between the Actual Synchronization Stage and the Pipeline Parameters for Different Target Devices**

This table shows the relationship between the actual synchronization stage and the pipeline parameters.

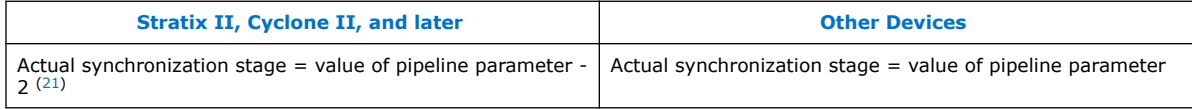

The Timing Analyzer includes the capability to estimate the robustness of asynchronous transfers in your design, and to generate a report that details the mean time between failures (MTBF) for all detected synchronization register chains. This report includes the MTBF analysis on the synchronization pipeline you applied between the asynchronous clock domains in your DCFIFO. You can then decide the number of synchronization stages to use in order to meet the range of the MTBF specification you require.

### **Related Information**

- [Timing Closure and Optimization](https://www.altera.com/documentation/mwh1410471376527.html#mwh1410471203263) Provides information about enabling metastability analysis and reporting.
- [Area Optimization](https://www.altera.com/documentation/mwh1410471376527.html#mwh1410471288350) Provides information about enabling metastability analysis and reporting.
- [The TimeQuest Timing Analyzer](http://www.altera.com/literature/hb/qts/qts_qii53018.pdf) Provides information about enabling metastability analysis and reporting.

# **FIFO Synchronous Clear and Asynchronous Clear Effect**

The FIFO Intel FPGA IP core supports the synchronous clear ( $sclr$ ) and asynchronous clear  $(aclr)$  signals, depending on the FIFO modes. The effects of these signals are varied for different FIFO configurations. The SCFIFO supports both synchronous and asynchronous clear signals while the DCFIFO support asynchronous clear signal and asynchronous clear signal that synchronized with the write and read clocks.

 $(18)$  The output latency information is only applicable for Arria<sup>®</sup> GX, Stratix, and Cyclone series.

 $(20)$  This is applied only to Show-ahead output modes. Show-ahead output mode is equivalent to setting the LPM\_SHOWAHEAD parameter to ON.

<sup>(21)</sup> The values assigned to WRSYNC\_DELAYPIPE and RDSYNC\_DELAYPIPE parameters are internally reduced by 2 to represent the actual synchronization stage implemented. Thus, the default value 3 for these parameters corresponds to a single synchronization pipe stage; a value of 4 results in 2 synchronization stages, and so on. For these devices, choose 4 (2 synchronization stages) for metastability protection.

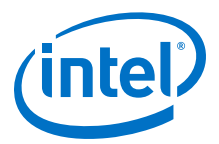

*Note:* For Intel Stratix 10 devices, you must assert either aclr or sclr upon power-up to guarantee correct functionality.

### **Table 10. Synchronous Clear and Asynchronous Clear in the SCFIFO**

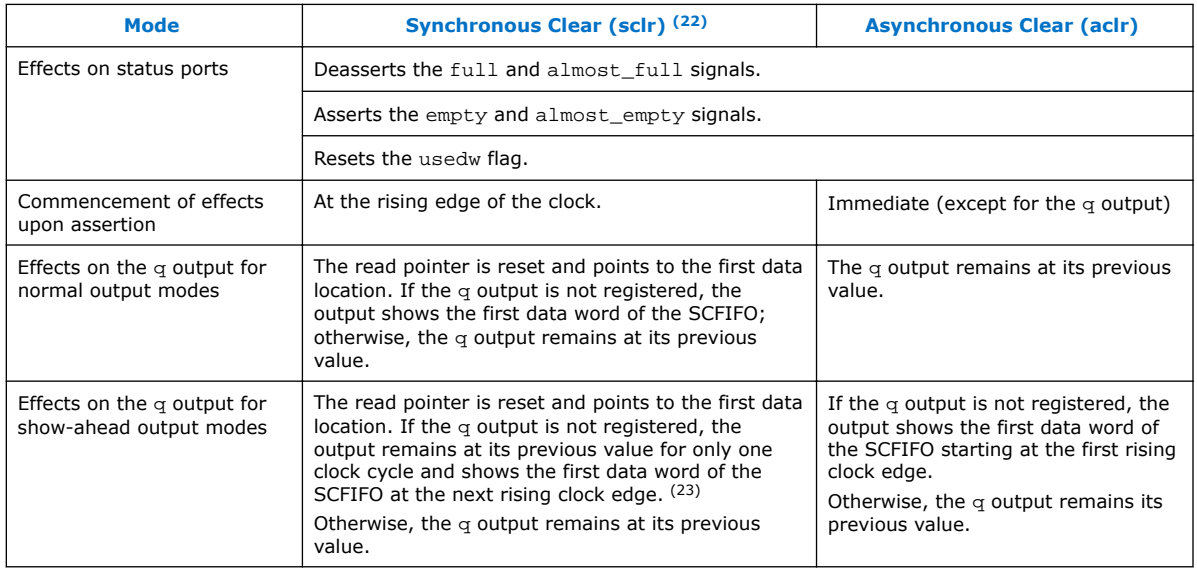

 $(22)$  The read and write pointers reset to zero upon assertion of either the sclr or aclr signal.

<sup>(23)</sup> The first data word shown after the reset is not a valid Show-ahead data. It reflects the data where the read pointer is pointing to because the  $q$  output is not registered. To obtain a valid Show-ahead data, perform a valid write after the reset.

<span id="page-17-0"></span>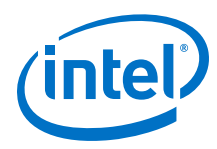

# **Table 11. Asynchronous Clear in DCFIFO**

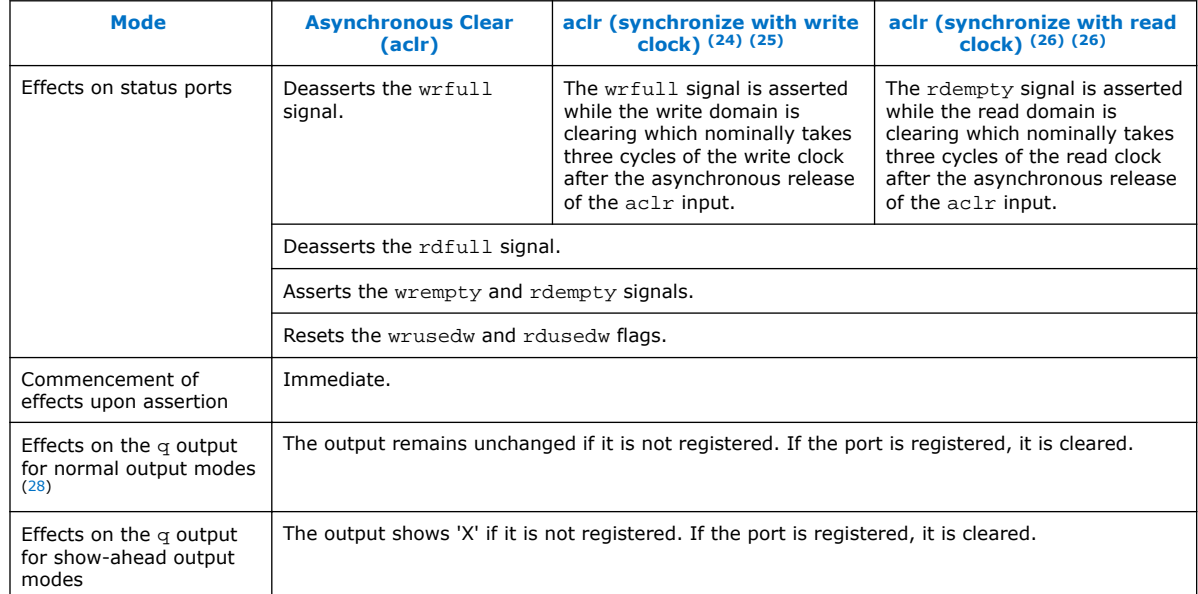

# **Recovery and Removal Timing Violation Warnings when Compiling a DCFIFO**

During compilation of a design that contains a DCFIFO, the Intel Quartus Prime software may issue recovery and removal timing violation warnings.

- $(25)$  Even though the aclr signal is synchronized with the write clock, asserting the aclr signal still affects all the status flags asynchronously.
- $(26)$  The rdreq signal must be low when the DCFIFO comes out of reset (the instant when the aclr signal is deasserted) at the rising edge of the read clock to avoid a race condition between read and reset. If this condition cannot be quaranteed in your design, the  $\alpha c1r$  signal needs to be synchronized with the read clock. This can be done by setting the **Add circuit to synchronize 'aclr' input with 'rdclk'** option from the FIFO parameter editor, or setting the READ ACLR SYNCH parameter to ON.
- $(27)$  Even though the aclr signal is synchronized with the read clock, asserting the aclr signal affects all the status flags asynchronously.
- $(28)$  For Stratix and Cyclone series, the DCFIFO only supports registered q output in Normal mode, and unregistered  $q$  output in Show-ahead mode. For other devices, you have an option to register or unregister the  $q$  output (regardless of the Normal mode or Show-ahead mode) in the FIFO parameter editor or set through the ADD\_RAM\_OUTPUT\_REGISTER parameter.

<sup>(24)</sup> The wrreq signal must be low when the DCFIFO comes out of reset (the instant when the aclr signal is deasserted) at the rising edge of the write clock to avoid a race condition between write and reset. If this condition cannot be quaranteed in your design, the  $\alpha$ cl $r$ signal needs to be synchronized with the write clock. This can be done by setting the **Add circuit to synchronize 'aclr' input with 'wrclk'** option from the FIFO parameter editor, or setting the WRITE\_ACLR\_SYNCH parameter to ON.

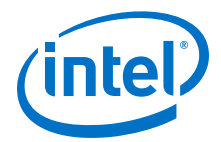

<span id="page-18-0"></span>You may safely ignore warnings that represent transfers from  $\alpha$ clr to the read side clock domain. To ensure that the design meets timing, enable the ACLR synchronizer for both read and write domains.

To enable the ACLR synchronizer for both read and write domains, on the **DCFIFO 2** tab of the FIFO Intel FPGA IP core, turn on **Asynchronous clear**, **Add circuit to synchronize 'aclr' input with 'wrclk**', and **Add circuit to synchronize 'aclr' input with 'rdclk'**.

*Note:* For correct timing analysis, Intel recommends enabling the **Removal and Recovery Analysis** option in the Timing Analyzer tool when you use the aclr signal. The analysis is turned on by default in the Timing Analyzer tool.

# **SCFIFO and DCFIFO Show-Ahead Mode**

You can set the read request/rdreq signal read access behavior by selecting normal or show-ahead mode.

For normal mode, the FIFO Intel FPGA IP core treats the rdreq port as a normal read request that only performs read operation when the port is asserted.

For show-ahead mode, the FIFO Intel FPGA IP core treats the rdreq port as a readacknowledge that automatically outputs the first word of valid data in the FIFO Intel FPGA IP core (when the empty is low) without asserting the rdreq signal. Asserting the rdreq signal causes the FIFO Intel FPGA IP core to output the next data word, if available.

#### **Figure 5. Normal Mode Waveform**

Data appears after the rdreg asserted.

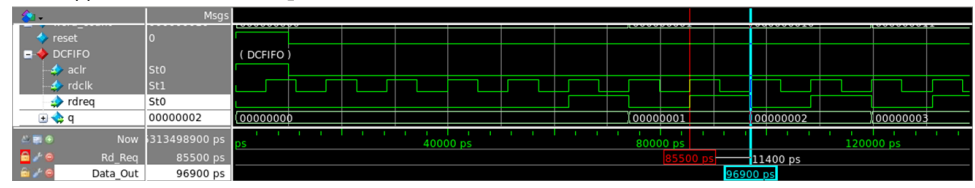

#### **Figure 6. Show-Ahead Mode Waveform**

Data appears before the rdreq asserted.

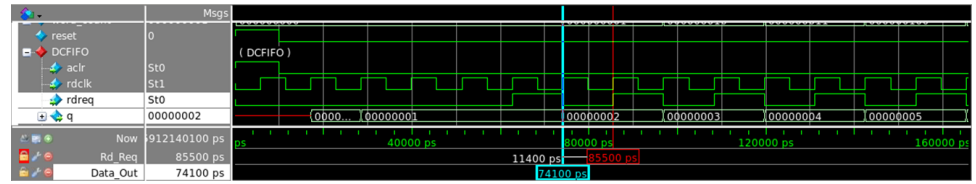

# **Different Input and Output Width**

The DCFIFO\_MIXED\_WIDTHS function supports different write input data and read output data widths if the width ratio is valid. The FIFO parameter editor prompts an error message if the combinations of the input and the output data widths produce an invalid ratio. The supported width ratio in a power of 2 and depends on the RAM.

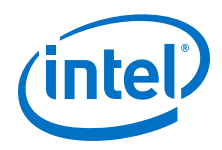

The IP core supports a wide write port with a narrow read port, and vice versa. The current supported mixed width ratios for Intel Stratix 10 and Intel Arria 10 devices are listed in the following table:

#### **Table 12. Device Family Support for Width Ratios**

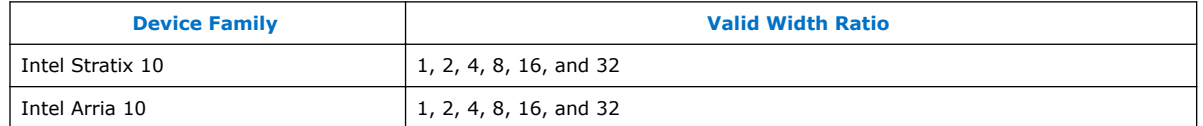

#### **Figure 7. Writing 16-bit Words and Reading 8-bit Words**

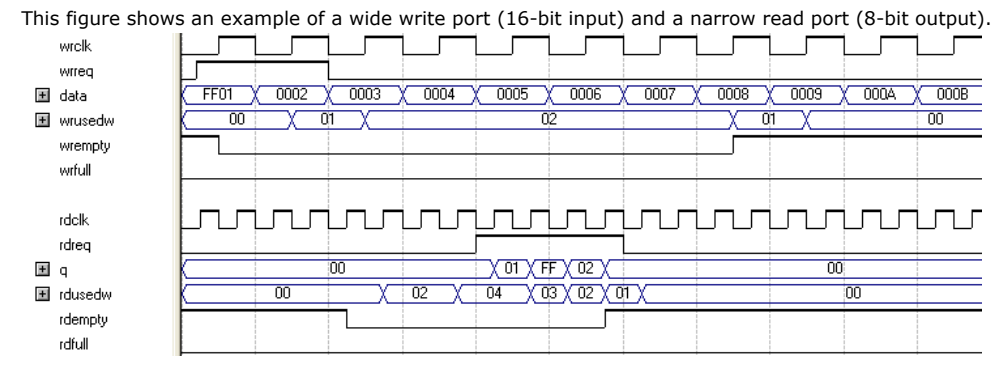

In this example, the read port is operating at twice the frequency of the write port. Writing two 16-bit words to the FIFO buffer increases the wrusedw flag to two and the rusedw flag to four. Four 8-bit read operations empty the FIFO buffer. The read begins with the least-significant 8 bits from the 16-bit word written followed by the mostsignificant 8 bits.

#### **Figure 8. Writing 8-Bit Words and Reading 16-Bit Words**

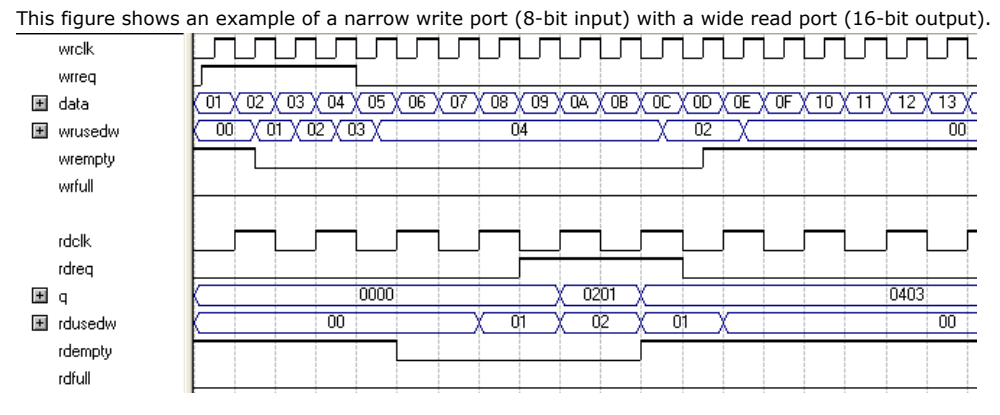

In this example, the read port is operating at half the frequency of the write port. Writing four 8-bit words to the FIFO buffer increases the wrusedw flag to four and the rusedw flag to two. Two 16-bit read operations empty the FIFO. The first and second 8-bit word written are equivalent to the LSB and MSB of the 16-bit output words, respectively. The rdempty signal stays asserted until enough words are written on the narrow write port to fill an entire word on the wide read port.

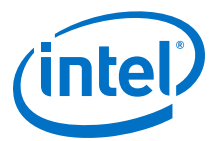

# <span id="page-20-0"></span>**DCFIFO Timing Constraint Setting**

The FIFO parameter editor provides the timing constraint setting for the DCFIFO function.

### **Table 13. DCFIFO Timing Constraint Setting Parameter in Intel Quartus Prime Software**

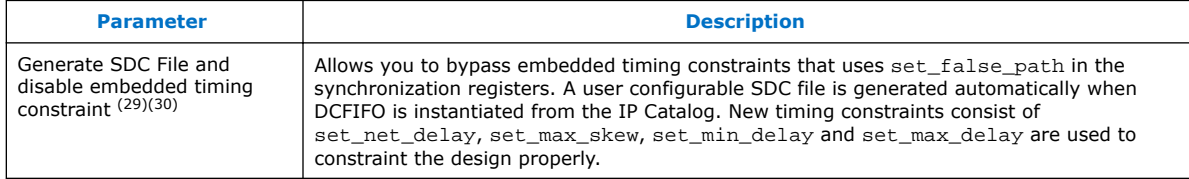

# **Embedded Timing Constraint**

When using the Intel Quartus Prime Timing Analyzer with a design that contains a DCFIFO block apply the following false paths to avoid timing failures in the synchronization registers:

• For paths crossing from the write into the read domain, apply a false path assignment between the delayed wrptr q and rs\_dqwp registers:

```
set_false_path -from [get_registers
{\star}dcfifo*delayed wrptr q[*]}] -to [qet registers
{*dcfifo*rs_dgwp*}]
```
• For paths crossing from the read into the write domain, apply a false path assignment between the rdptr q and ws dgrp registers:

```
set_false_path -from [get_registers {*dcfifo*rdptr_g[*]}] -to
[get_registers {*dcfifo*ws_dgrp*}]
```
The false path assignments are automatically added through the HDL-embedded Synopsis design constraint (SDC) commands when you compile your design. The related message is shown under the Timing Analyzer report.

*Note:* The constraints are internally applied but are not written to the Synopsis Design Constraint File (**.sdc)**. To view the embedded-false path, type report\_sdc in the console pane of the Timing Analyzer GUI.

> If you use the Intel Quartus Prime Timing Analyzer, the false paths are applied automatically for the DCFIFO.

*Note:* If the DCFIFO is implemented in logic elements (LEs), you can ignore the crossdomain timing violations from the data path of the DFFE array (that makes up the memory block) to the q output register. To ensure the q output is valid, sample the output only after the rdempty signal is deasserted.

<sup>&</sup>lt;sup>(29)</sup> Parameter is available in Intel Quartus Prime software version 15.1 and later and applicable for Intel Stratix 10, Intel Arria 10, and Intel Cyclone 10 GX devices only. You can disable the embedded timing constraint with QSF setting in prior Intel Quartus Prime versions and other devices. Please refer to [KDB link](http://www.altera.com/support/kdb/solutions/rd02232015_507.html) on the QSF assignment setting.

 $(30)$  Intel recommends that you select this option for high frequency DCFIFO design.

<span id="page-21-0"></span>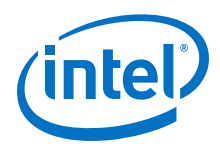

### **Related Information**

[The Intel Quartus Prime Timing Analyzer](https://www.altera.com/documentation/jbr1437428483891.html#mwh1410383638859)

# **User Configurable Timing Constraint**

DCFIFO contains multi-bit gray-coded asynchronous clock domain crossing (CDC) paths which derives the DCFIFO fill-level. In order for the logic to work correctly, the value of the multi-bit must always be sampled as 1-bit change at a given latching clock edge.

In the physical world, flip-flops do not have the same data and clock path insertion delays. It is important for you to ensure and check the 1-bit change property is properly set. You can confirm this using the Fitter and check using the Timing Analyzer.

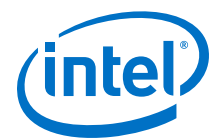

Timing Analyzer will apply the following timing constraints for DCFIFO:

- Paths crossing from write into read domain are defined from the delayed\_wrptr\_g to rs\_dgwp registers.
	- set from\_node\_list [get\_keepers \$hier\_path|dcfifo\_component| auto\_generated|delayed\_wrptr\_g\*]
	- set to\_node\_list [get\_keepers \$hier\_path|dcfifo\_component| auto\_generated|rs\_dgwp|dffpipe\*|dffe\*]
- Paths crossing from read into write domain are defined from the rdptr\_g and ws\_dgrp registers.
	- set from\_node\_list [get\_keepers \$hier\_path|dcfifo\_component|  $auto\_generated|*rdptr_g*]$
	- set to\_node\_list [get\_keepers \$hier\_path|dcfifo\_component| auto\_generated|ws\_dgrp|dffpipe\*|dffe\*]
- For the above paths which cross between write and read domain, the following assignments apply:
	- set\_max\_skew -from \$from\_node\_list -to \$to\_node\_list -get\_skew\_value\_from\_clock\_period src\_clock\_period skew\_value\_multiplier 0.8
	- set\_min\_delay -from \$from\_node\_list -to \$to\_node\_list -100
	- set\_max\_delay -from \$from\_node\_list -to \$to\_node\_list 100
	- set\_net\_delay -from \$from\_node\_list -to \$to\_node\_list -max -get\_value\_from\_clock\_period dst\_clock\_period -value\_multiplier 0.8
- The following set net delay on cross clock domain nets are for metastability:.
	- set from\_node\_mstable\_list [get\_keepers \$hier\_path|dcfifo\_component| auto\_generated|ws\_dgrp|dffpipe\*|dffe\*] set to\_node\_mstable\_list [get\_keepers \$hier\_path|dcfifo\_component| auto\_generated|ws\_dgrp|dffpipe\*|dffe\*]
	- set from node mstable list [get keepers \$hier path|dcfifo\_component| auto\_generated|rs\_dgwp|dffpipe\*|dffe\*] set to\_node\_mstable\_list [get\_keepers \$hier\_path|dcfifo\_component| auto\_generated|rs\_dgwp|dffpipe\*|dffe\*]
		- set\_net\_delay -from \$from\_node\_list -to \$to\_node\_list -max get\_value\_from\_clock\_period dst\_clock\_period -value\_multiplier 0.8

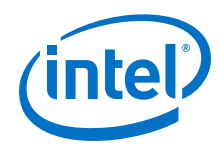

Timing Analyzer will apply the following timing constraints for mix-width DCFIFO:

- Paths crossing from write into read domain are defined from the delayed\_wrptr\_g to rs\_dgwp registers.
	- set from\_node\_list [get\_keepers \$hier\_path| dcfifo\_mixed\_widths\_component|auto\_generated|delayed\_wrptr\_g\*]
	- set to\_node\_list [get\_keepers \$hier\_path|dcfifo\_mixed\_widths\_component auto\_generated|rs\_dgwp|dffpipe\*|dffe\*]
- Paths crossing from read into write domain are defined from the rdptr\_g and ws\_dgrp registers.

```
— set from_node_list [get_keepers $hier_path|
dcfifo_mixed_widths_component|auto_generated|*rdptr_g*]
```
- set to\_node\_list [get\_keepers \$hier\_path|dcfifo\_mixed\_widths\_component| auto\_generated|ws\_dgrp|dffpipe\*|dffe\*]
- For the above paths which cross between write and read domain, the following assignments apply:
	- set\_max\_skew -from \$from\_node\_list -to \$to\_node\_list get\_skew\_value\_from\_clock\_period src\_clock\_period skew\_value\_multiplier 0.8
	- set\_min\_delay -from \$from\_node\_list -to \$to\_node\_list -100
	- set\_max\_delay -from \$from\_node\_list -to \$to\_node\_list 100
	- set\_net\_delay -from \$from\_node\_list -to \$to\_node\_list -max get\_value\_from\_clock\_period dst\_clock\_period -value\_multiplier 0.8
- The following set\_net\_delay on cross clock domain nets are for metastability:
	- set from\_node\_mstable\_list [get\_keepers \$hier\_path| dcfifo\_mixed\_widths\_component|auto\_generated|ws\_dgrp|dffpipe\*|dffe\*] set to\_node\_mstable\_list [get\_keepers \$hier\_path| dcfifo\_mixed\_widths\_component|auto\_generated|ws\_dgrp|dffpipe\*|dffe\*]
	- set from\_node\_mstable\_list [get\_keepers \$hier\_path| dcfifo\_mixed\_widths\_component|auto\_generated|rs\_dgwp|dffpipe\*|dffe\*] set to\_node\_mstable\_list [get\_keepers \$hier\_path| dcfifo\_mixed\_widths\_component|auto\_generated|rs\_dgwp|dffpipe\*|dffe\*]
		- set\_net\_delay -from \$from\_node\_list -to \$to\_node\_list -max get\_value\_from\_clock\_period dst\_clock\_period -value\_multiplier 0.8

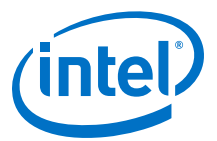

## <span id="page-24-0"></span>**SDC Commands**

#### **Table 14. SDC Commands usage in the Intel Quartus Prime Fitter and Timing Analyzer**

These SDC descriptions provided are overview for DCFIFO use case. For the exact SDC details, refer to the Intel Quartus Prime Timing Analyzer chapter in the Intel Quartus Prime Pro Edition Handbook.

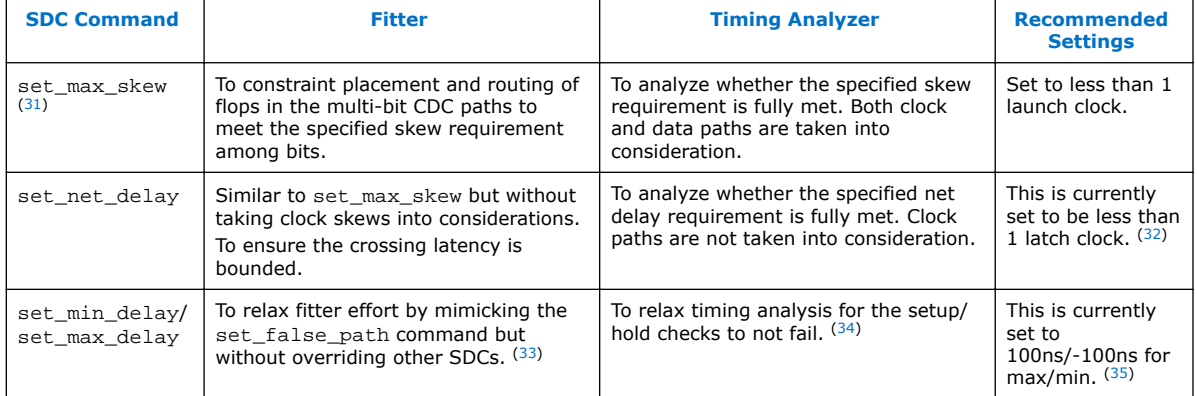

#### **Related Information**

[The Intel Quartus Prime Timing Analyzer](https://www.altera.com/documentation/jbr1437428483891.html#mwh1410383638859)

# **Coding Example for Manual Instantiation**

This section provides a Verilog HDL coding example to create an instance of the DCFIFO. It is not a complete coding for you to compile, but it provides a guideline and some comments for the required structure of the instantiation. You can use the same structure to instantiate other IP cores but only with the ports and parameters that are applicable to the IP cores you instantiated.

#### **Example 1. Verilog HDL Coding Example to Instantiate the DCFIFO**

```
//module declaration
module dcfifo8x32 (aclr, data, …… ,wfull);
//Module's port declarations
input aclr;
input [31:0] data;
```
- $(31)$  It can have significant compilation time impact in older Quartus versions without Timing Analyzer 2.
- $(32)$  For advanced users, you can can fine-tune the value based on your design. For instance, if the designs are able to tolerate longer crossing latency (full and empty status will be delayed), this can be relaxed.
- (33) Without set\_false\_path (which has the highest precedence and may result in very long insertion delays), Fitter will attempt to meet the default setup/hold which is extremely over constraint.
- (34) Without set\_false\_path, the CDC paths will be analyzed for default setup/hold, which is extremely over constraint.
- $(35)$  Expect an approximately 100ns delay when you observe CDC paths compared to set false path.

<span id="page-25-0"></span>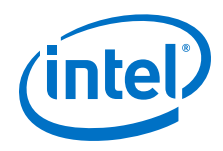

```
.
.
output wrfull;
//Module's data type declarations and assignments
wire rdempty_w;
.
.
wire wrfull = wrfull_w; wire [31:0] q = q_w;
/*Instantiates dcfifo megafunction. Must declare all the ports available from 
the megafunction and 
define the connection to the module's ports.
Refer to the ports specification from the user guide for more information 
about the megafunction's 
ports*/
//syntax: <megafunction's name> <given an instance name>
dcfifo inst1 (
//syntax: .<dcfifo's megafunction's port>(<module's port/wire>)
.wrclk (wrclk),
.rdclk (rdclk),
.
.
.wrusedw ()); //left the output open if it's not used
/*Start with the keyword "defparam", defines the parameters and value 
assignments. Refer to 
parameters specifications from the user guide for more information about the 
megafunction's 
parameters*/
defparam
//syntax: <instance name>.<parameter> = <value>
inst1.intended_device_family = "Stratix III", 
inst1.1pm_1mm^{\sim} = 8,
.
.
inst1.wrsync_delaypipe = 4;
endmodule
```
# **Design Example**

In this design example, the data from the ROM is required to be transferred to the RAM. Assuming the ROM and RAM are driven by non-related clocks, you can use the DCFIFO to transfer the data between the asynchronous clock domains effectively.

```
Figure 9. Component Blocks and Signal Interaction
```
This figure shows the component blocks and their signal interactions.

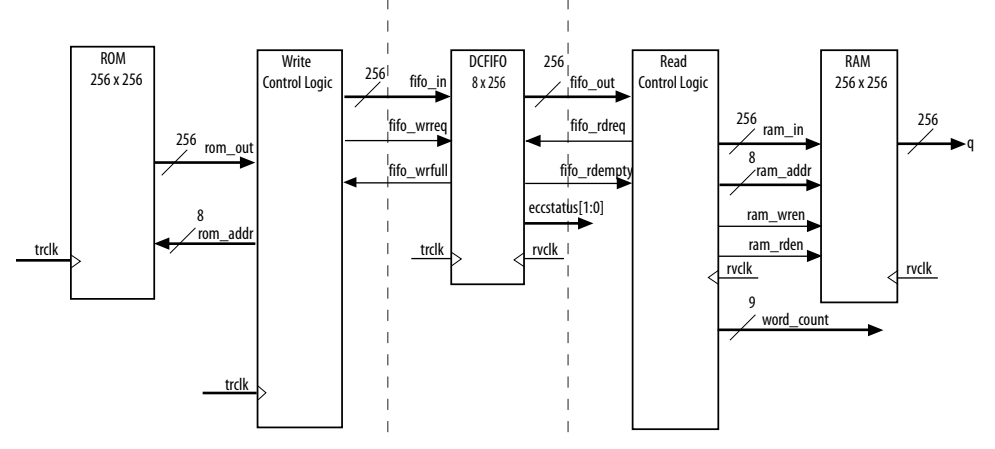

*Note:* The DCFIFO functions are with ECC feature enabled and implemented using M20K.

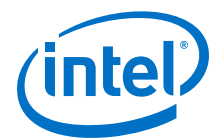

- *Note:* Both the DCFIFO functions are only capable of handling asynchronous data transferring issues (metastable effects). You must have a controller to govern and monitor the data buffering process between the ROM, DCFIFO, and RAM. This design example provides you the write control logic ( $write\_control\_logic.v$ ), and the read control logic (read control  $logic.v$ ) which are compiled with the DCFIFO specifications that control the valid write or read request to or from the DCFIFO.
- *Note:* This design example is validated with its functional behavior, but without timing analysis and gate-level simulation. The design coding such as the state machine for the write and read controllers may not be optimized. The intention of this design example is to show the use of the IP core, particularly on its control signal in data buffering application, rather than the design coding and verification processes.

To obtain the DCFIFO settings in this design example, refer to the parameter settings from the design file (dcfifo8x32.v).

The following sections include separate simulation waveforms to describe how the write and read control logics generate the control signal with respect to the signal received from the DCFIFO.

*Note:* For better understanding, refer to the signal names in the above figure when you go through the descriptions for the simulation waveforms.

#### *Note:* All signals in the following figures and tables have the following numerical format:

- Signal values in binary format: reset, trclk, fifo wrreq, fifo wrfull
- Signal values in HEX format: rom\_addr, rom\_out, fifo\_in

#### **Figure 10. Initial Write Operation to the DCFIFO Function**

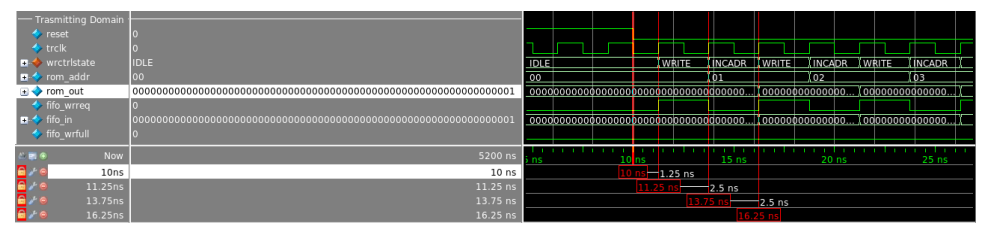

#### **Table 15. Initial Write Operation to the DCFIFO Function Waveform Description**

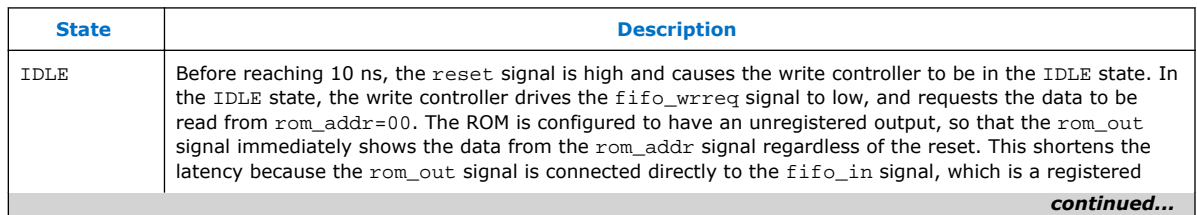

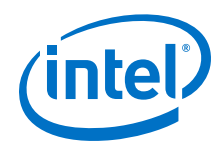

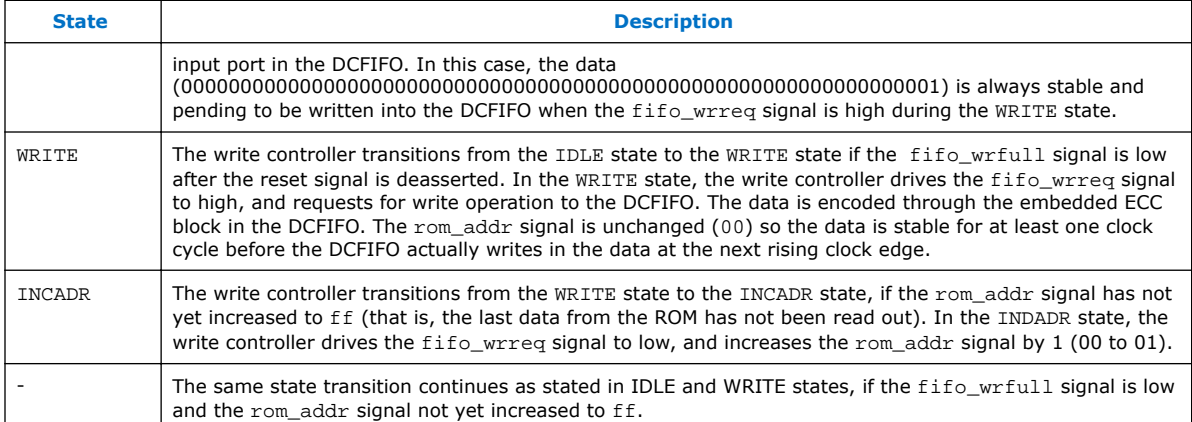

## **Figure 11. Initial Read Operation from the DCFIFO Function**

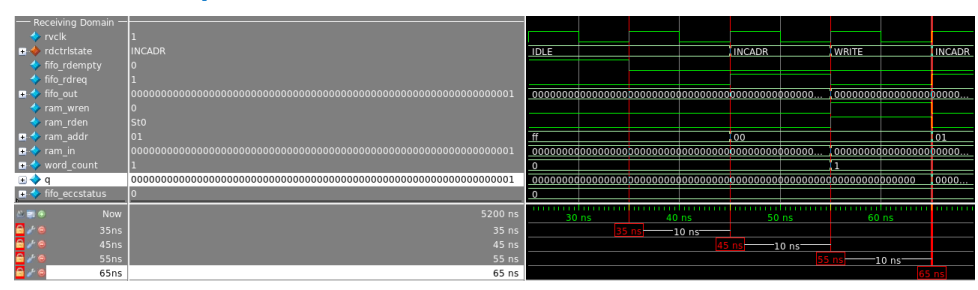

### **Table 16. Initial Read Operation from the DCFIFO Function Waveform Description**

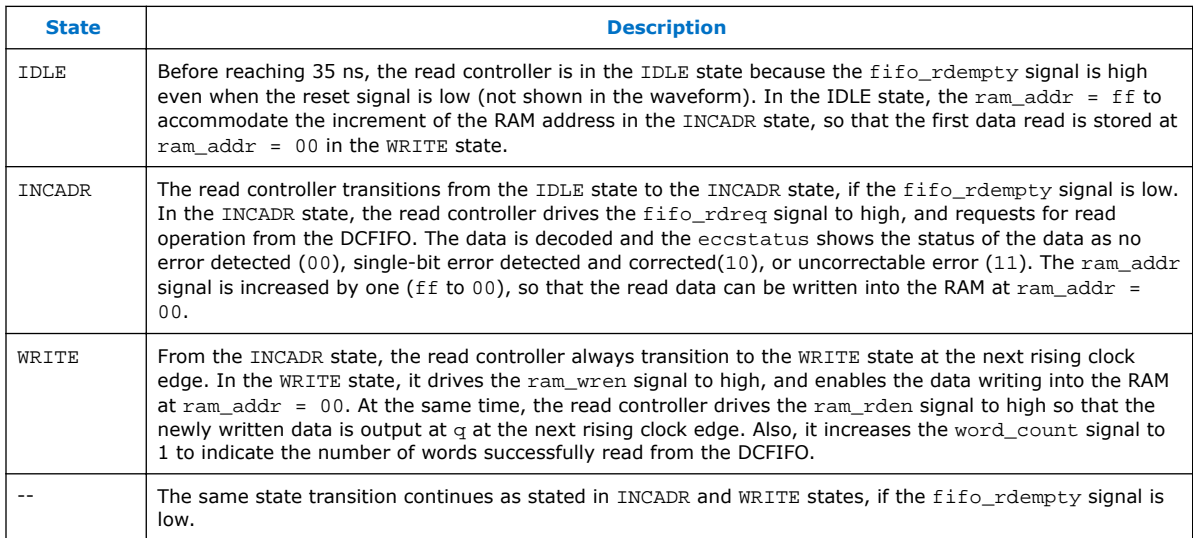

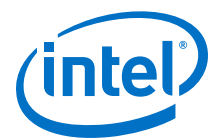

### **Figure 12. Write Operation when DCFIFO is FULL**

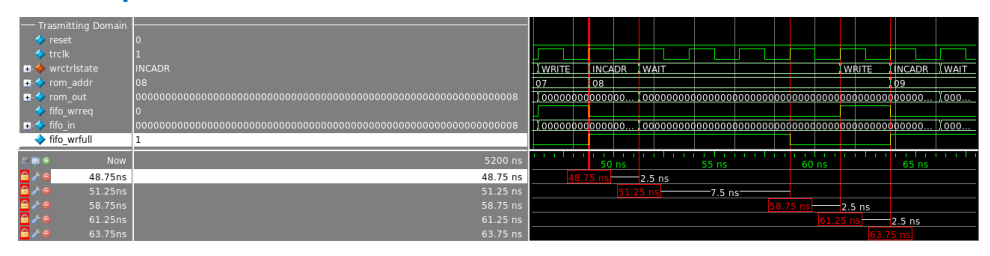

## **Table 17. Write Operation when DCFIFO is FULL Waveform Description**

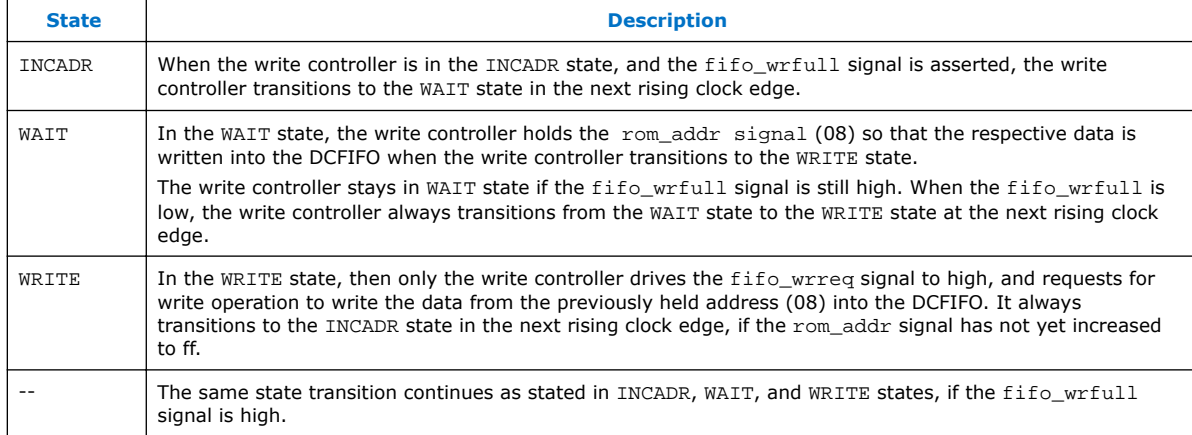

### **Figure 13. Completion of Data Transfer from ROM to DCFIFO**

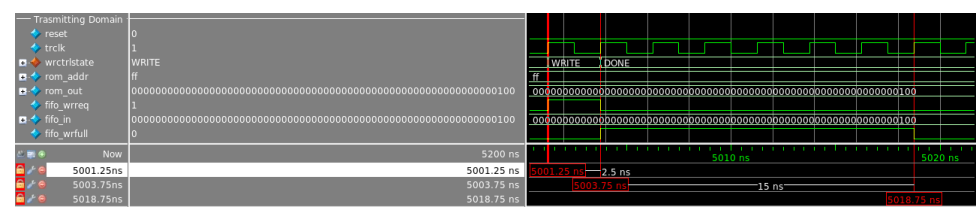

#### **Table 18. Completion of Data Transfer from ROM to DCFIFO Waveform Description**

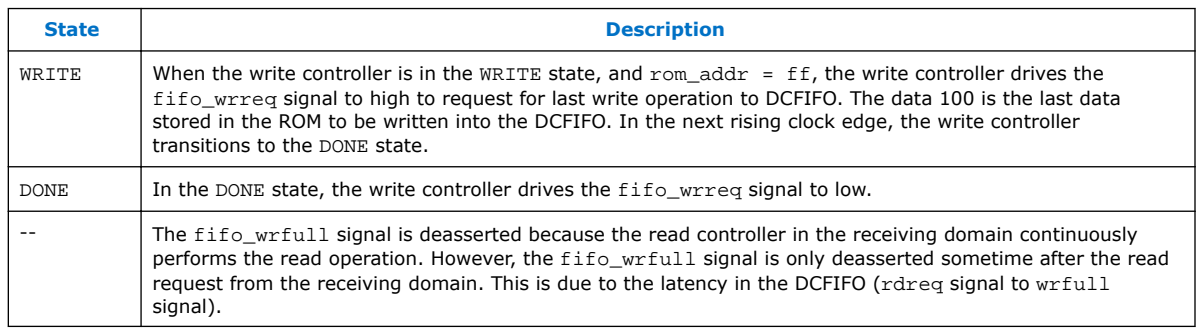

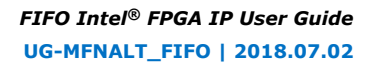

<span id="page-29-0"></span>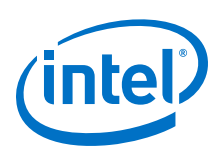

## **Figure 14. Completion of Data Transfer from DCFIFO to RAM**

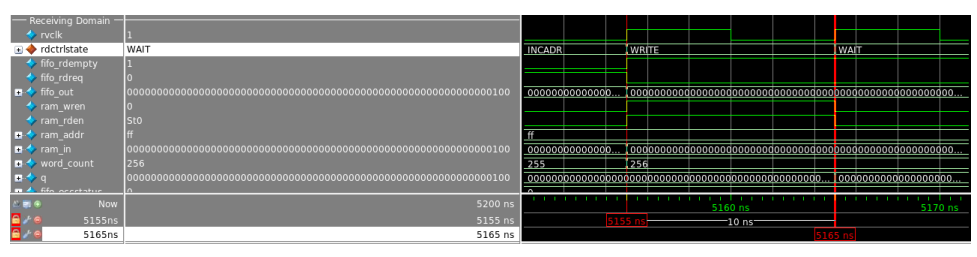

The fifo rdempty signal is asserted to indicate that the DCFIFO is empty. The read controller drives the fifo\_rdreq signal to low, and enables the write of the last data 100 at ram  $addr =ff$ . The word count signal is increased to 256 (in decimal) to indicate that all the 256 words of data from the ROM are successfully transferred to the RAM.

The last data written into the RAM is shown at the  $q$  output.

*Note:* To verify the results, compare the q outputs with the data in rom\_initdata.hex file provided in the design example. Open the file in the Intel Quartus Prime software and select the word size as 256 bit. The q output must display the same data as in the file.

#### **Related Information**

#### [DCFIFO Design Example](http://www.altera.com/literature/ug/dcfifo_design_example.zip)

Provides all the design files including the testbench. The zip file also includes the .do script (dcfifo\_ecc\_top.do) that automates functional simulation that you can use to run the simulation using the ModelSim-Intel FPGA Edition software .

# **Gray-Code Counter Transfer at the Clock Domain Crossing**

This section describes the effect of the large skew between Gray-code counter bits transfers at the clock domain crossing (CDC) with recommended solution. The graycode counter is 1-bit transition occurs while other bits remain stable when transferring data from the write domain to the read domain and vice versa. If the destination domain latches on the data within the metastable range (violating setup or hold time), only 1 bit is uncertain and destination domain reads the counter value as either an old counter or a new counter. In this case, the DCFIFO still works, as long as the counter sequence is not corrupted.

The following section shows an example of how large skew between GNU C compiler (GCC) bits can corrupt the counter sequence. Taking a counter width with 3-bit wide and assuming it is transferred from write clock domain to read clock domain. Assume all the counter bits have 0 delay relative to the destination clock, excluding the bit[0] that has delay of 1 clock period of source clock. That is, the skew of the counter bits will be 1 clock period of the source clock when they arrived at the destination registers.

The following shows the correct gray-code counter sequence:

 $000.$ 001, 011, 010, 110....

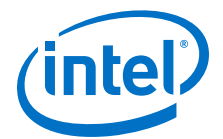

<span id="page-30-0"></span>which then transfers the data to the read domain, and on to the destination bus registers.

Because of the skew for  $bit[0]$ , the destination bus registers receive the following sequence:

000, 000, 011, 011, 110....

Because of the skew, a 2-bit transition occurs. This sequence is acceptable if the timing is met. If the 2-bit transition occurs and both bits violate timing, it may result in the counter bus settled at a future or previous counter value, which will corrupt the DCFIFO.

Therefore, the skew must be within a certain skew to ensure that the sequence is not corrupted.

*Note:* Use the report max skew and report net delay reports in the Timing Analyzer for timing verification if you use the User Configurable Timing Constraint. For Embedded Timing Constraint, use the skew\_report.tcl to analyze the actual skew and required skew in your design.

#### **Related Information**

[skew\\_report.tcl](https://www.altera.com/content/dam/altera-www/global/en_US/scripts/literature/ug/skew_report.tcl)

# **Guidelines for Embedded Memory ECC Feature**

The Intel Stratix 10 and Intel Arria 10 FIFO Intel FPGA IP cores support embedded memory ECC for M20K memory blocks. The built-in ECC feature in Intel Stratix 10 and Intel Arria 10 devices can perform:

- Single-error detection and correction
- Double-adjacent-error detection and correction
- Triple-adjacent-error detection

You can turn on FIFO Embedded ECC feature by enabling enable ecc parameter in the FIFO Intel FPGA IP GUI.

- *Note:* Embedded memory ECC feature is only available for M20K memory block type.
- *Note:* The embedded memory ECC supports variable data width. When ECC is enabled, RAM combines multiple M20K blocks in the configuration of 32 (width)  $\times$  512 (depth) to fulfill your instantiation. The unused data width will be tied to the  $V_{CC}$  internally.
- *Note:* The embedded memory ECC feature is not supported in mixed-width mode.

<span id="page-31-0"></span>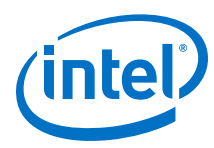

# **Figure 15. ECC Option in FIFO Intel FPGA IP GUI**

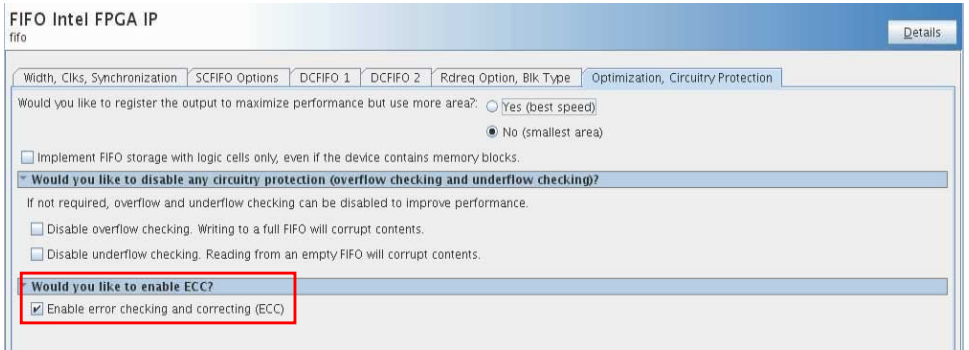

When you enable the ECC feature, a 2-bit wide error correction status port (eccstatus[1:0]) will be created in the generated FIFO entity. These status bits indicate whether the data that is read from the memory has an error in single-bit with correction, fatal error with no correction, or no error bit.

- 00: No error
- 01: Illegal
- 10: A correctable error occurred and the error has been corrected at the outputs; however, the memory array has not been updated.
- 11: An uncorrectable error occurred and uncorrectable data appears at the output

#### **Related Information**

[Error Correction Code in Embedded Memory User Guide](https://www.altera.com/documentation/eis1413425716965.html#eis1413271026005)

# **FIFO Intel FPGA IP User Guide Archives**

If an IP core version is not listed, the user guide for the previous IP core version applies.

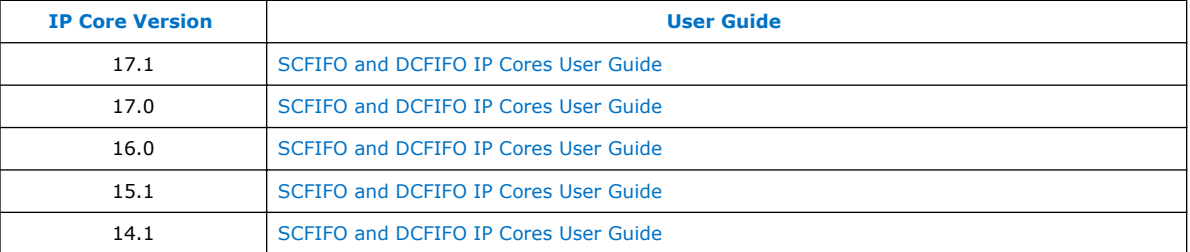

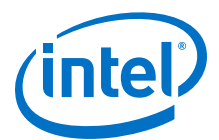

# <span id="page-32-0"></span>**Document Revision History for FIFO Intel FPGA IP User Guide**

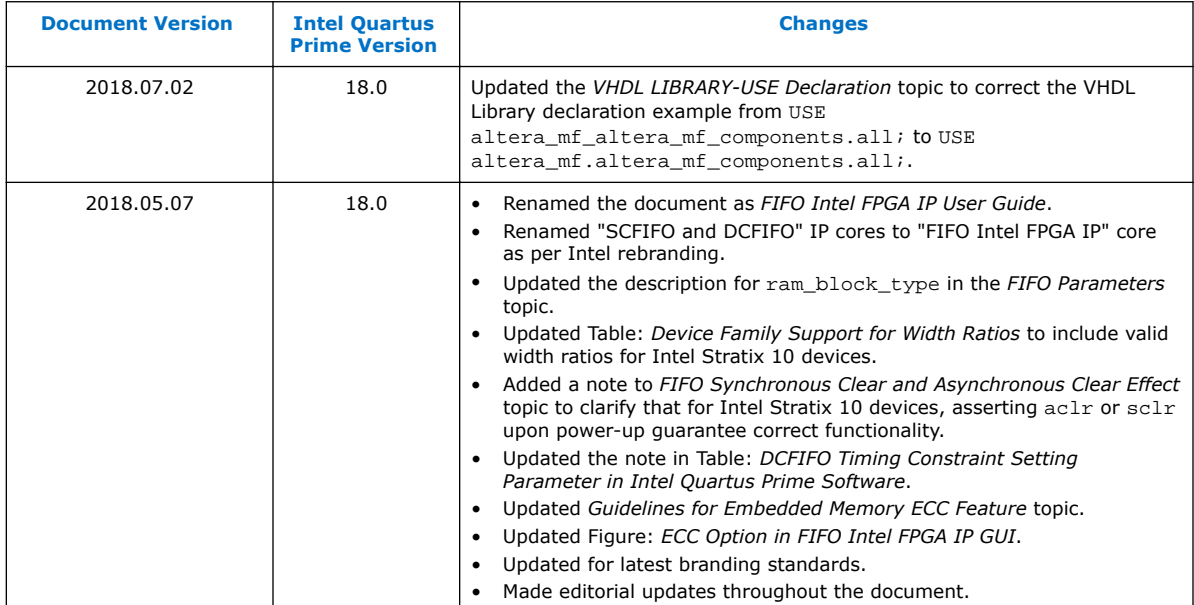

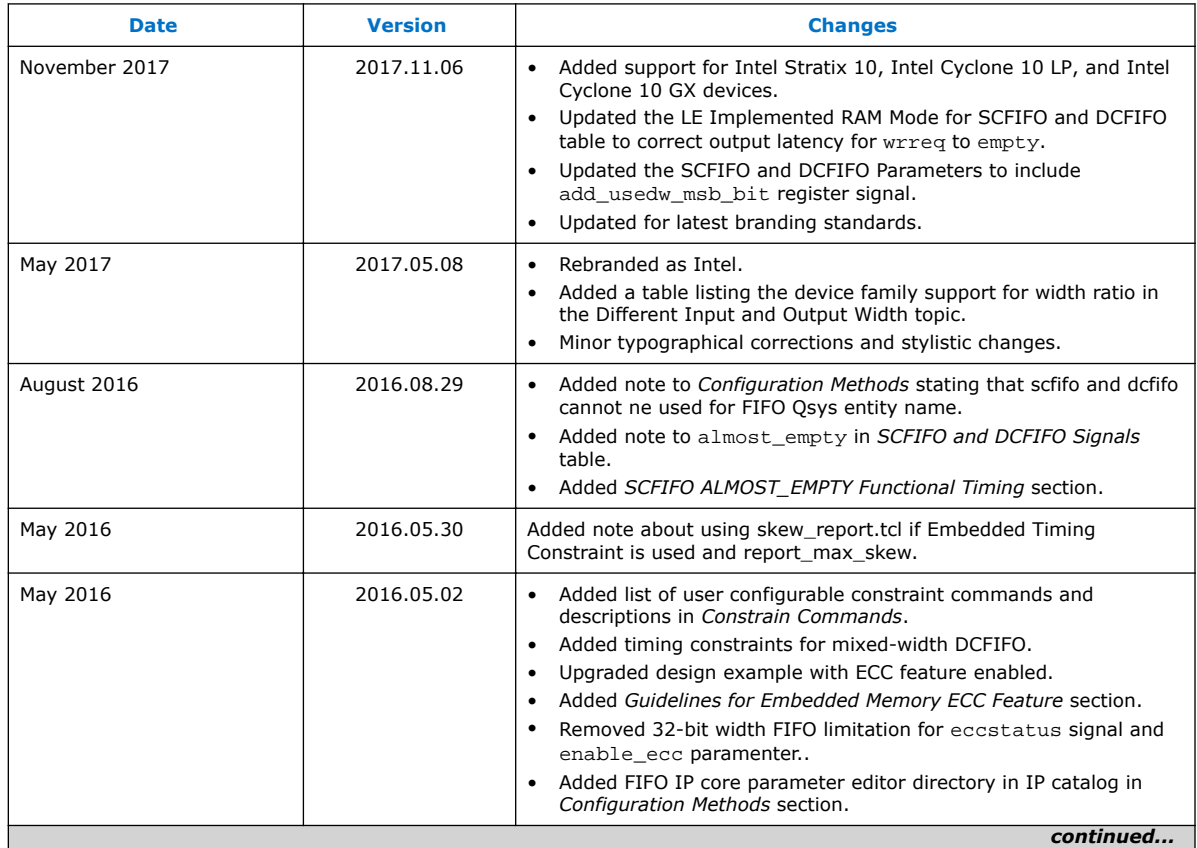

#### *FIFO Intel® FPGA IP User Guide* **UG-MFNALT\_FIFO | 2018.07.02**

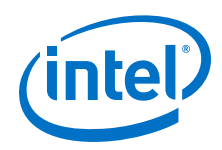

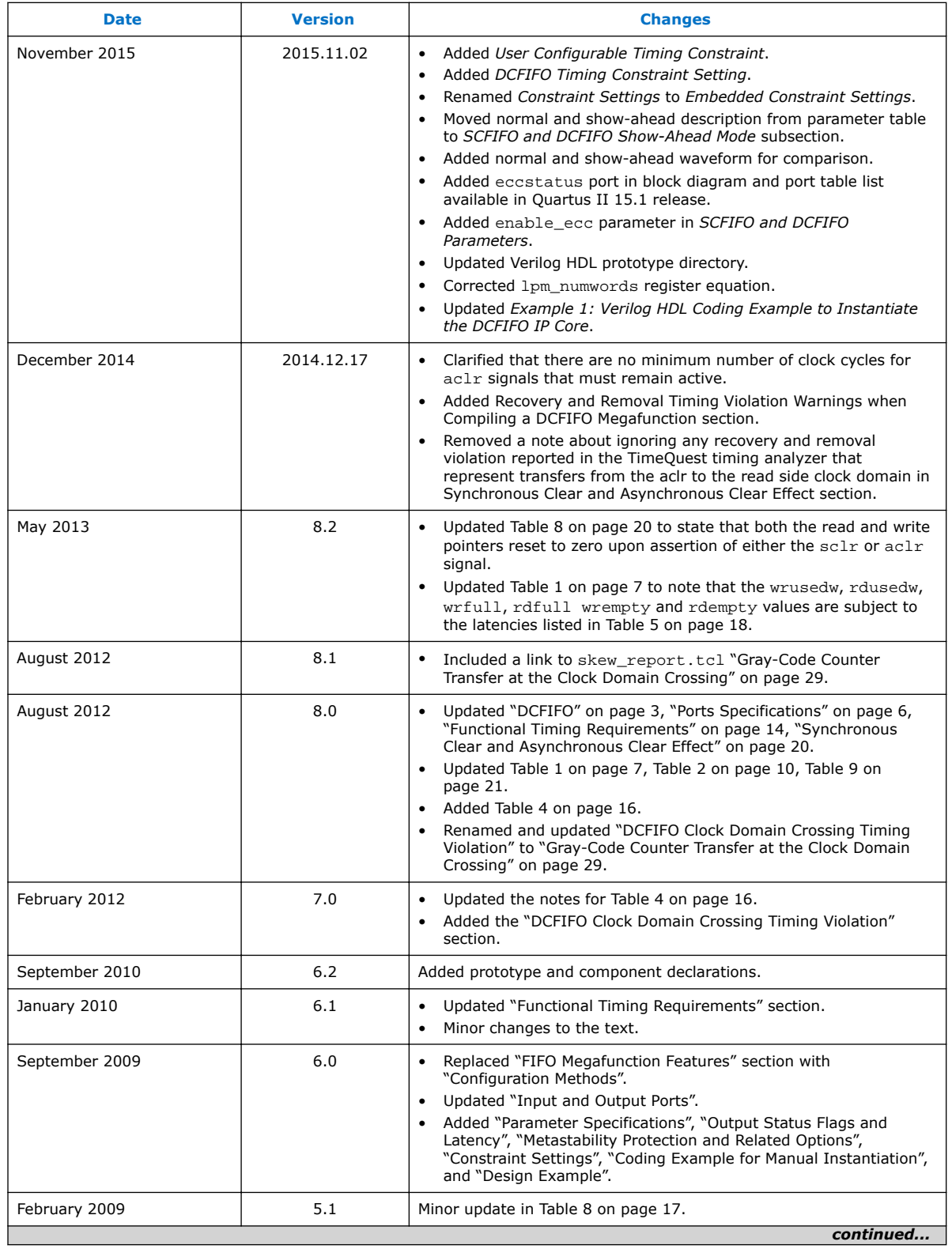

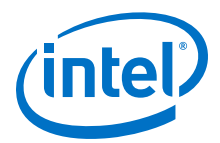

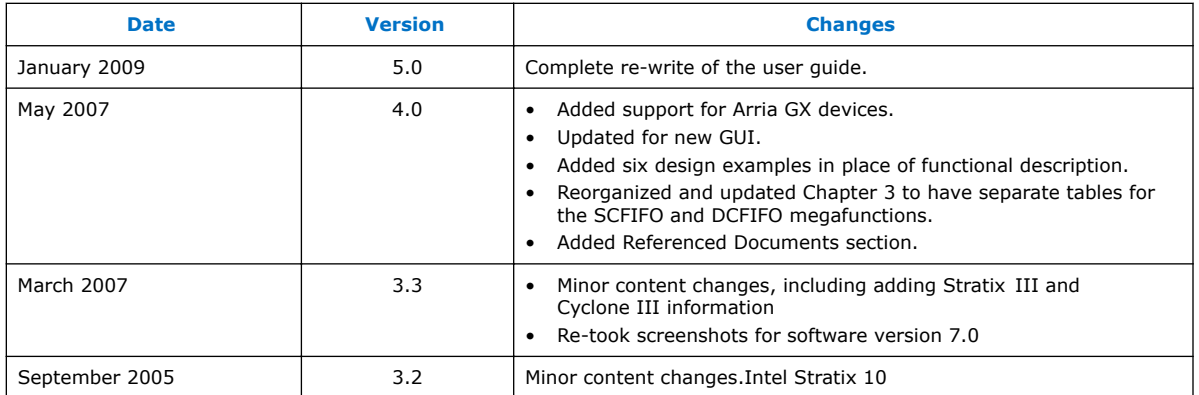